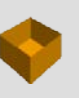

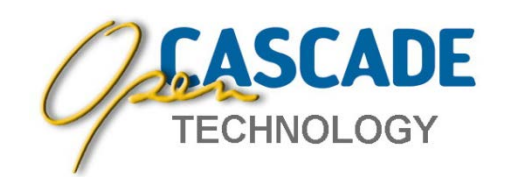

# Open CASCADE Technology

# and Products ver. 6.7.0

# **Release Notes**

## **Overview**

**Open CASCADE Technology and Products version 6.7.0** is a minor release, which includes over **350** new features, improvements and bug fixes over the previous release 6.6.0.

Version 6.7.0 is binary incompatible with the previous versions of Open CASCADE Technology and Products, so applications linked against a previous version must be recompiled to run with this Version 6.7.0.

# **Highlights**

- **Dynamic clipping of shaded objects by arbitrary planes, with cross-section visualized by capping algorithm;**
- $\bullet$ **Optimized and enhanced presentation of point markers using point sprites and VBO;**
- $\Rightarrow$ **Enhanced presentation of dimensions;**
- $\Rightarrow$ **Support of GLSL programs;**
- $\bullet$ **Ray tracing mode of display of shaded objects in OCCT viewer providing high-quality image (including sharp shadows, correct transparency, reflections);**
- $\Rightarrow$ **Functionality to create BRep shape representing a text string (with specified font);**
- $\bullet$ **Multiple corrections in Voxel package;**
- $\bullet$ **New (more robust) 2D fillet algorithm;**
- ۵ **New documentation system: Doxygen is used to generate Overview and User Guides, their sources are included in OCCT sources;**
- $\bullet$ **Considerably improved code stability, and clean-up of compiler warnings;**
- $\bullet$ **Algorithm of result assembling in Boolean Operations is made parallel;**
- $\bullet$ **Optimization: use of SSE2 instructions, refactored code of b-spline evaluation, revised XML persistence of binary data;**
- **Refactored CSharp sample, now including WPF front-end;**
- **Official support of Intel compiler, Visual Studio 2013, and Mac OS X 10.9 Mavericks**

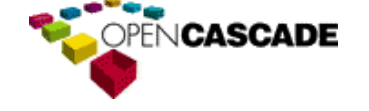

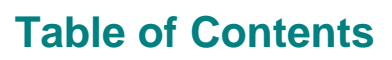

**[New features](#page-2-0) 3**

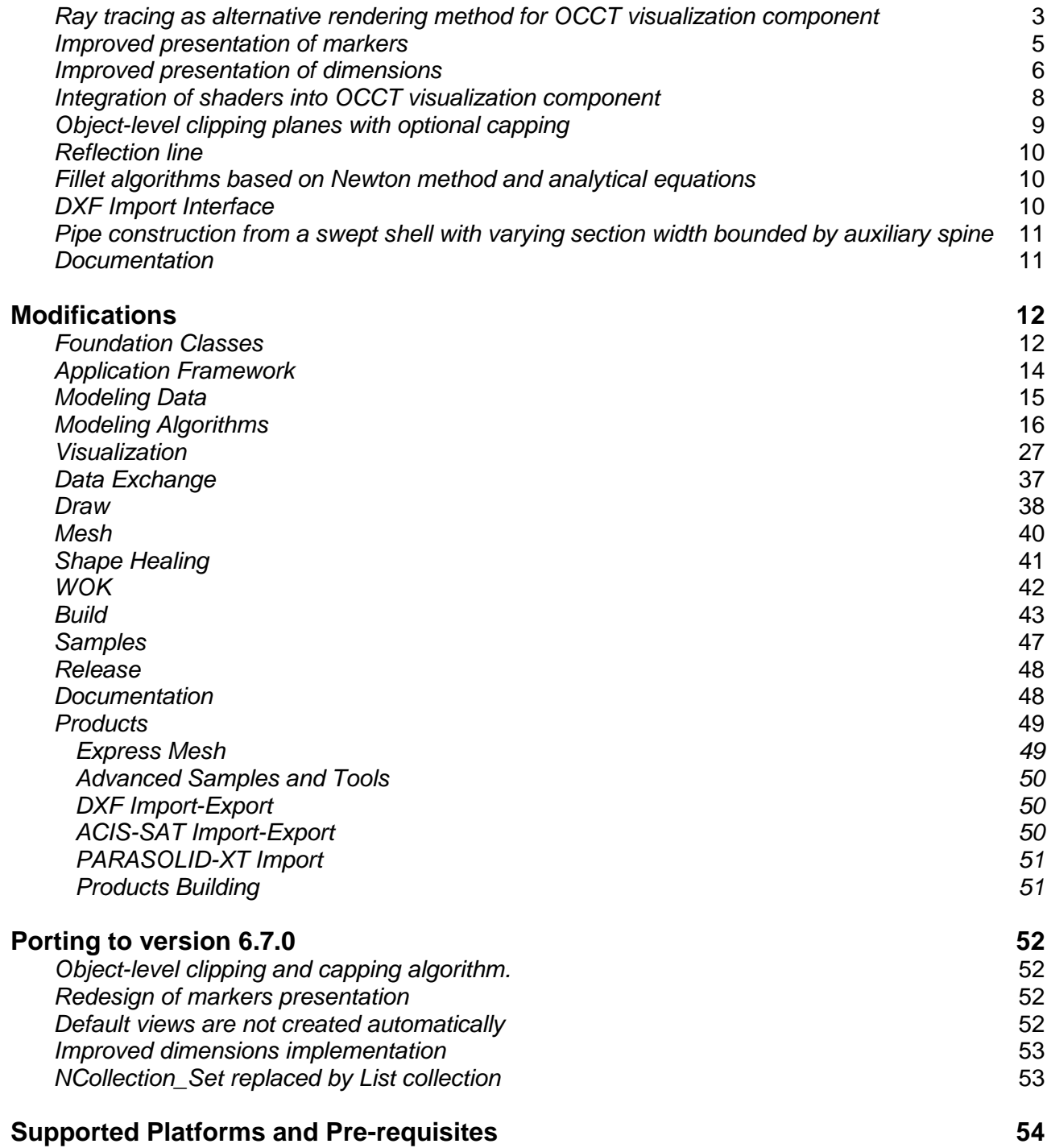

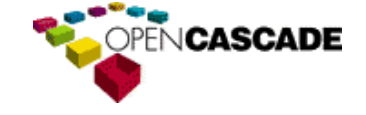

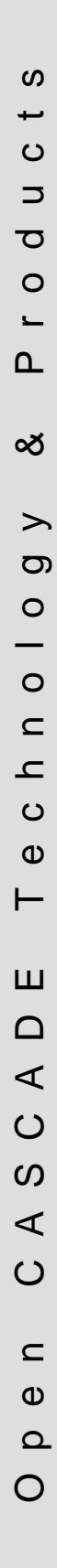

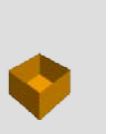

# <span id="page-2-0"></span>**New features**

### <span id="page-2-1"></span>*Ray tracing as alternative rendering method for OCCT visualization component*

The most breaking change in OCCT visualization introduced in OCCT 6.7.0 consists in simplified implementation of ray tracing algorithm for regular OCCT visualization primitives. This algorithm is implemented using OpenCL. As a part of TKOpenGl library, it is fully integrated with standard OCCT visualization logic. See [issue 24130](#page-29-0) in Visualization.

From now on, ray tracing can be used as alternative rendering method instead of OpenGL rasterization.

Compared to thirdparty ray tracing libraries, the built-in implementation provides real-time rendering performance, which is close to or even better than OpenGL rasterization performance on heavy models.

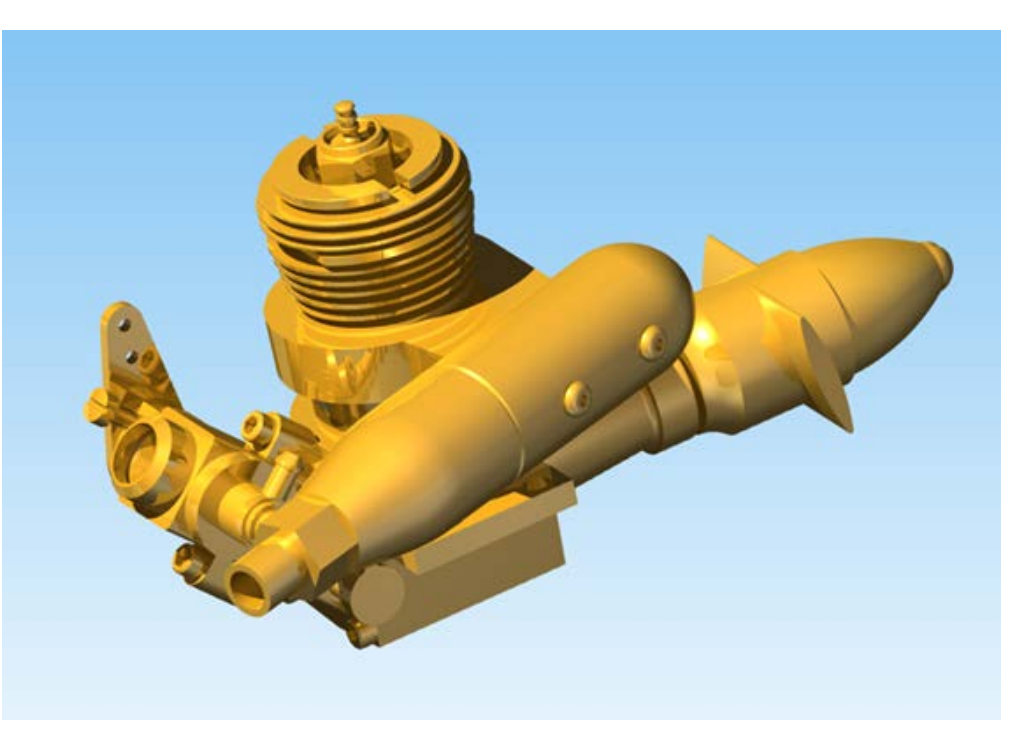

The simplified, yet powerful, ray tracer implementation has the following features:

- High-quality shading by interpolating normal across the triangle pixels and using advanced illumination model (Phong shading);
- Depth-correct order-independent transparency for any number of overlapped objects;
- Sharp shadows from isotropic point and directional lights without any approximation;
- Specular reflections and environment mapping for high-quality rendering of metallic surfaces;
- Low-cost adaptive anti-aliasing, which improves image quality by removing jagged edges from the image;
- Support of GPUs by major vendors (NVIDIA and AMD/ATI) owing to cross-platform OpenCL framework;
- Successful performance not only on top and mid-range GPUs, but also on low-end GPUs that support OpenCL.

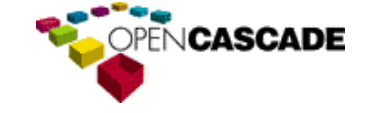

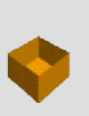

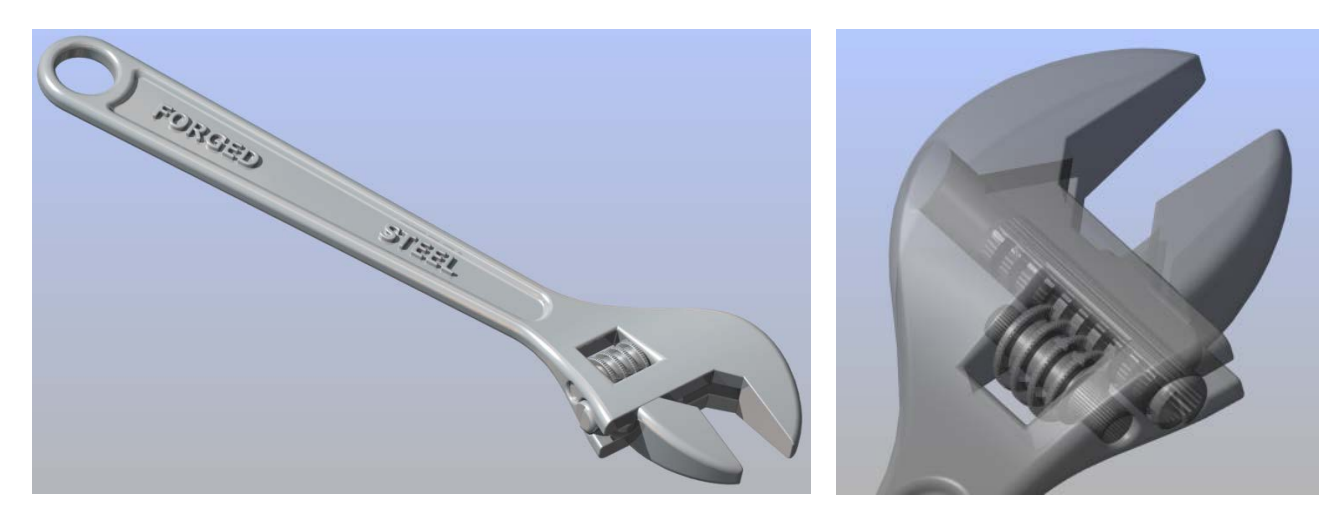

Once OCCT has been built with OpenCL support, using ray tracing is really simple: it is enough to call V3d View:: SetRaytracingMode() to switch the 3D view to ray tracing rendering. Refer to V3d View class documentation and check vraytrace and vsetraytracemode DRAW Test harness commands for details how to adjust ray tracing options.

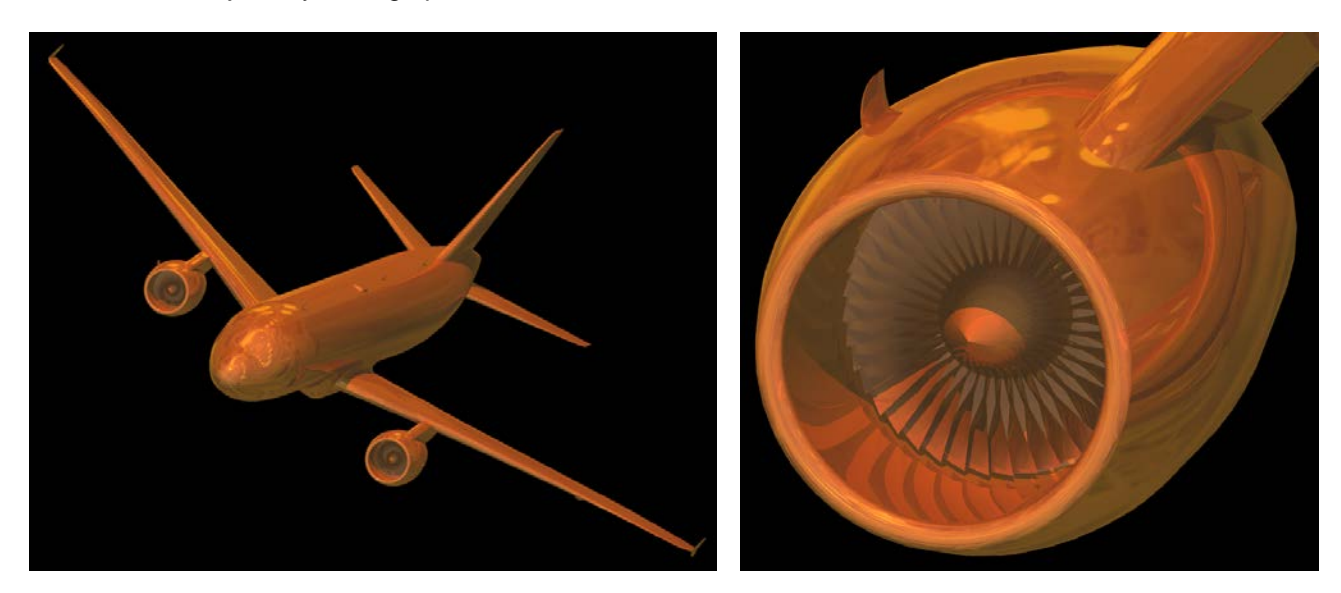

The first version of ray tracing algorithm has some limitations to be addressed in the future OCCT releases:

- Textures are not imported from OCCT visualization data (except for the environment texture);
- Ray tracing component currently supports only polygonal geometry. Points, lines and text are not supported – as a consequence, wireframe presentation cannot be rendered using ray tracing;
- Coincident triangles results in visual artifacts (same problem as in case of OpenGL usage). The workaround is to shift coincident geometries with respect to each other by a very small value;
- Support of CPUs and Intel GPUs is not tested;
- Operation under MacOS X is not tested. OCCT users are encouraged to provide their patches related to this platform;
- Source geometry for ray tracing is taken from CPU memory, existing VBO data is not reused by ray tracing. To enable OpenGL rendering in parallel with ray tracer rendering, VBOs are created without releasing CPU memory occupied by geometrical data;
- Non-optimal memory footprint: Combined (OpenGL + ray-tracing)rendering uses 3.3x memory amount (2.3x on GPU); 2 GB GPU memory provides up to 30M triangles in ray-tracing mode.

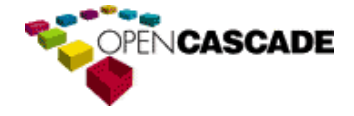

Open CASCADE Technology & Products

Ш

 $\Omega$  $\triangleleft$  $\mathcal{O}$ 

 $\Omega$ 

 $\triangleleft$  $\overline{C}$ 

> $\subset$  $\boldsymbol{\omega}$  $\Omega$

 $\bigcirc$ 

 $\circ$  $\subset$  $\mathbf{r}$  $\circ$  $\mathbf \omega$  $\vdash$ 

 $\boldsymbol{\omega}$ ى  $\mathbf C$ 

 $\overline{\phantom{a}}$ **D**  $\Omega$  $\overline{\phantom{0}}$  $\Omega$ 

න්

 $\rightarrow$  $\sigma$  $\circ$ 

### <span id="page-4-0"></span>*Improved presentation of markers*

Since OCCT 6.7.0, there is no specific way to display some markers in a 3D scene. Instead, markers are added to a 3D scene just as a regular array of primitives (an array of points, to be precise), which is implemented as Graphic3d\_ArrayOfPoints in OCCT. See [issue 24131](#page-30-0) in Visualization.

Visual attributes of the markers are defined traditionally using Graphic3d\_AspectMarker3d class, however this class is now taken into account by primitive array rendering code. Depending on the available OpenGL version, the markers are drawn as point sprites (OpenGL 2.0 or higher) or as bitmaps, to ensure maximum portability. Point sprite support makes markers much faster; up to 1 million markers can be drawn at acceptable frame rate even by relatively old graphic hardware (see the sample chart below).

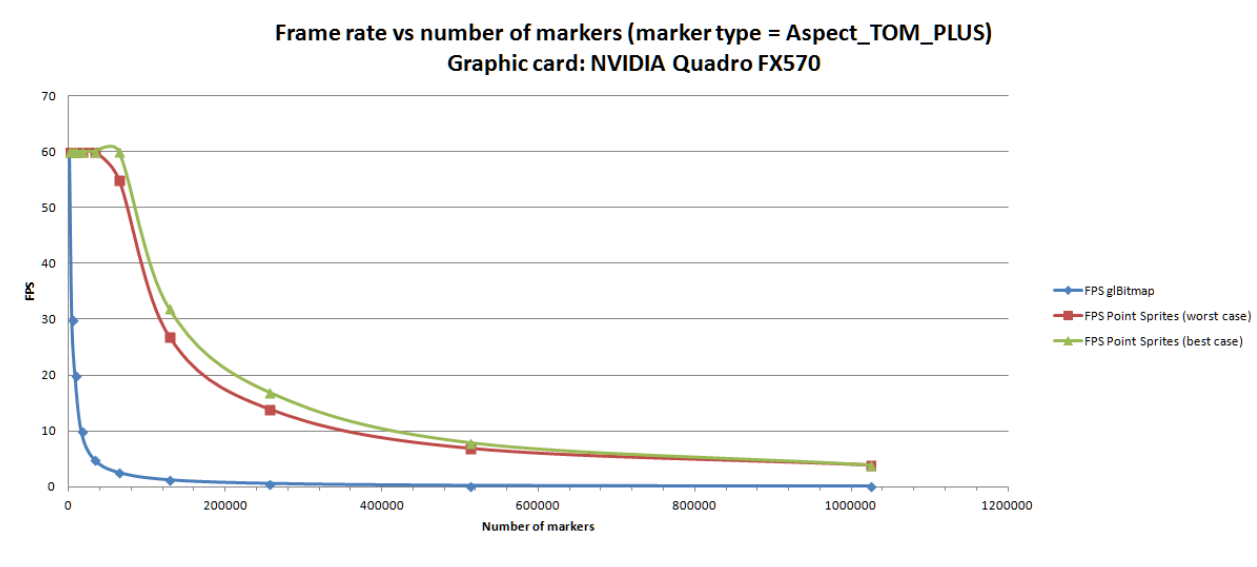

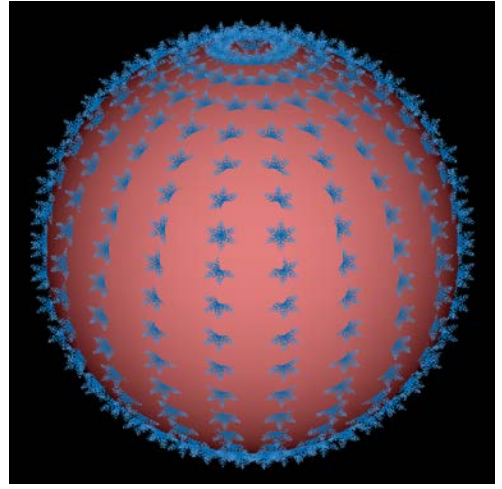

Another improvement is that the marker image can be defined using **Image\_PixMap** instance, which, in its turn, can be loaded from a raster image file or generated by an application on-thefly.

In general, the marker image can be:

A grey-scale image  $-$  in such a case it is considered as alpha mask which is modulated with the current marker color A color image  $-$  it is then used "as is" thus enabling non-monochrome markers

Management of OpenGL resources used by markers (point sprite textures or display lists) has become fully automatic. OpenGl resources are created or regenerated on demand, e.g. when a 3D view is closed and then re-opened.

Graphic3d\_ArrayOfPoints class has been extended with a possibility to specify per-vertex colors. Hence, markers can be displayed as a single array of points but using individual colors e.g. corresponding to some application-defined data value.

It should be noted, however, that even improved markers are not considered as a replacement for volume rendering techniques.

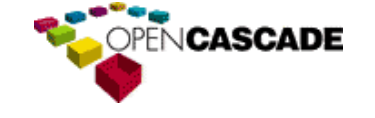

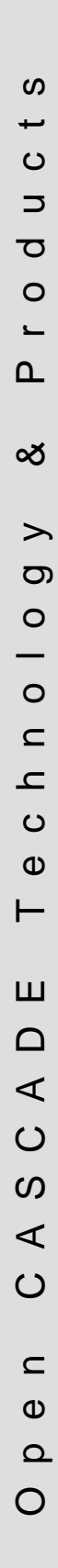

### <span id="page-5-0"></span>*Improved presentation of dimensions*

Presentation of dimensions has been redesigned and an alternative class hierarchy derived from AIS Dimension interactive object class has been introduced. See [issue 24133](#page-30-1) in Visualization.

The key advantage of the new dimensions is that their geometrical parameters and appearance in a 3D view can be adjusted flexibly. The following main parameters can be tuned at the application level:

- Dimension plane
- Flyout direction and size
- Text type (2D or 3D) and position

Dimension text contains an automatically computed value (length, radius, diameter or angle) thus an application should no longer care about this. Unit conversion "model units  $\rightarrow$  display units" is also applied automatically, with a possibility to override both units for a given dimension instance.

Another important feature is that the new dimension classes support local selection of the main dimension elements (dimension line, dimension text). In general, the new dimensions are ready for interactive editing with the mouse at the application level.

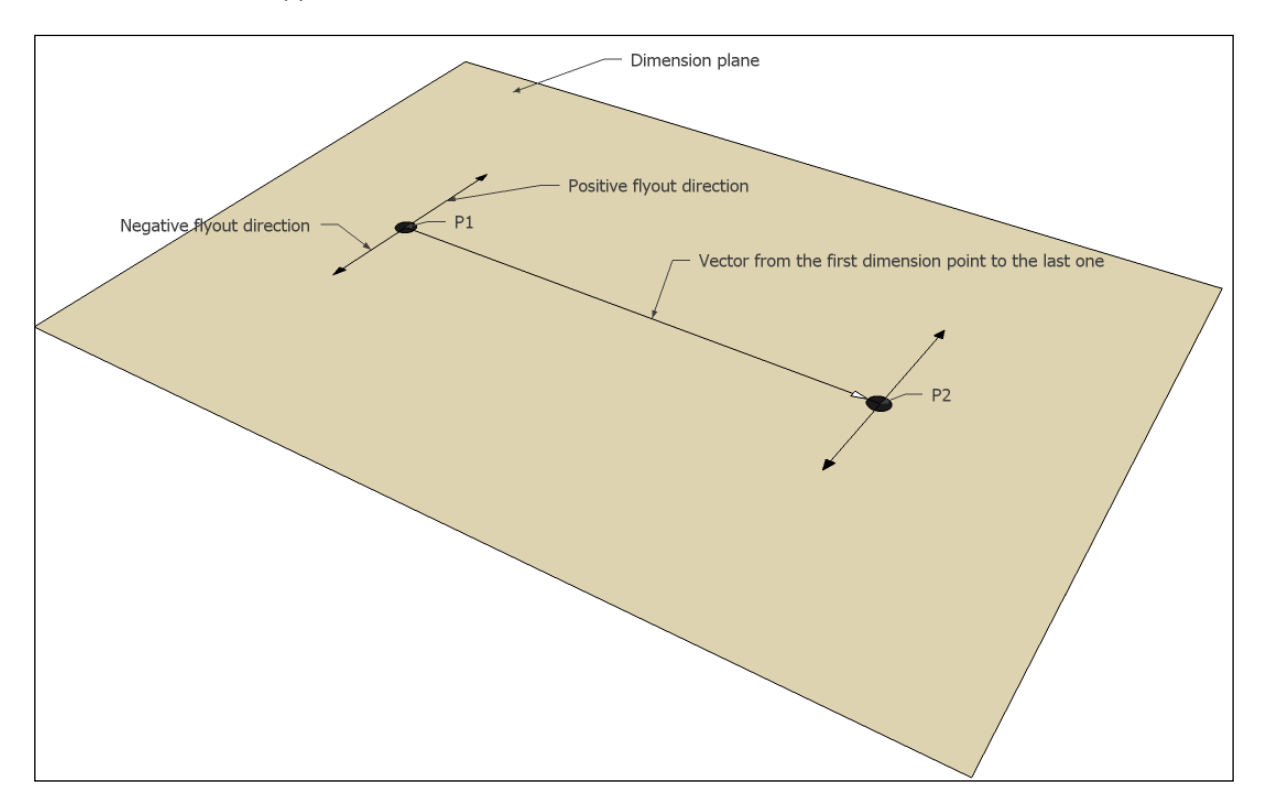

It is worth describing dimension text display options in more detail. 2D text is drawn using standard OCCT texture-mapped fonts. To make dimensions more professionally-looking, the dimension lines under the dimension labels are removed using OpenGL stencil test.

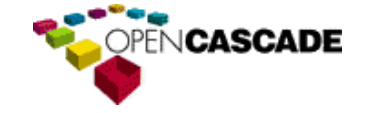

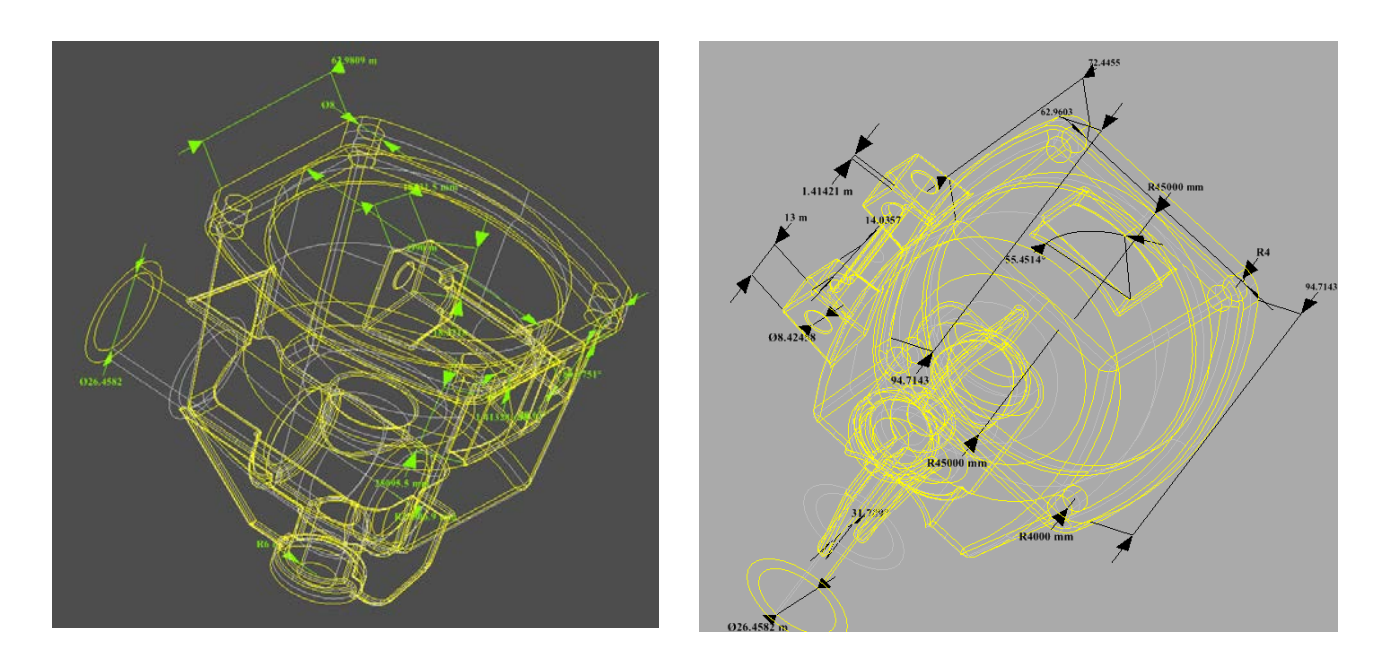

3D text is a new kind of text representation based on Font\_BRepFont class. This class creates a TopoDS\_Shape representing a given text string as a true 3D object in the model space. Dimensions can display 3D text using shaded or wireframe representation.

OCCT users are encouraged to evaluate this new text representation as a part of improved dimensions or as a stand-alone tool.

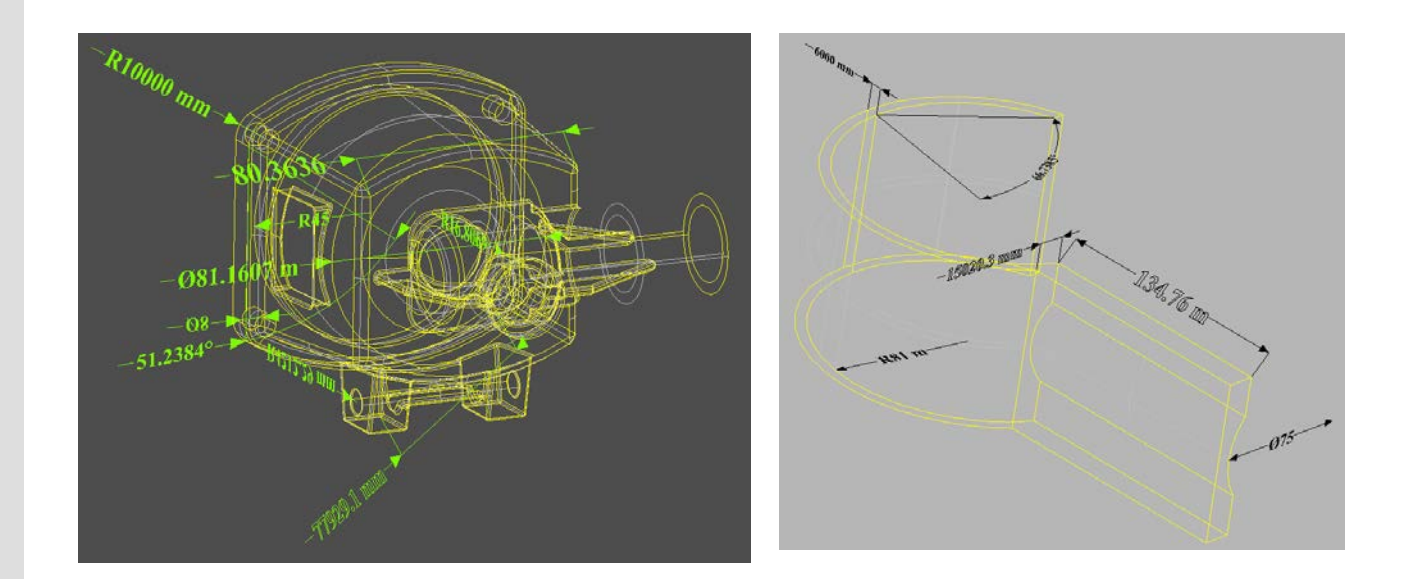

Old dimension classes (AIS\_Relation and derived) are kept in OCCT 6.7.0 for compatibility reasons, however they will be removed completely in future OCCT releases.

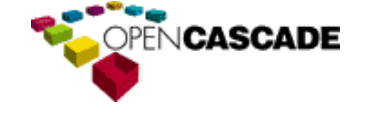

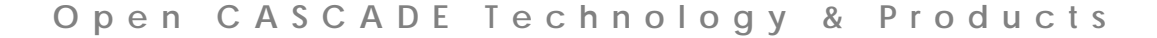

### <span id="page-7-0"></span>*Integration of shaders into OCCT visualization component*

As implementation of one of the strategic steps in OCCT visualization component development road-map, support for GLSL shader programs has been added in OCCT 6.7.0. See [issue 24192](#page-31-0) in Visualization.

Shader programs have become a part of aspect classes in Graphic3d package, thus application developers can provide individual shader programs for all supported kinds of graphic primitives: points, lines, shaded polygons and text. Shader integration follows the general "compute, then render" paradigm:

- Application-defined implementation of AIS\_InteractiveObject::Compute() method creates Graphic3d ShaderProgram instances and passes them to Graphic3d Group through the aspects, just like any other visual attributes.
- At render time, the shader programs are built and bound automatically to the OpenGL rendering context and only for the group of primitives they were associated with.

Shader management is fully automatic, just like with any other OpenGL resource. A certain limitation of the first implementation of shader support, shader programs cannot use GLSL 1.40 (or newer) capabilities. However, to overcome this limitation partially, OCCT defines a subset of uniforms needed for shader operation, so that the shader programs do not rely on GLSL 1.30 predefined variables. Refer to Declarations. glsl in Shaders directory in OCCT source tree for a complete list of uniforms defined by OCCT. In future OCCT release, redesign of the rendering logic will be continued, so as to eliminate GLSL version limitation completely.

A sample pre-defined shader program that comes with OCCT 6.7.0 implements Phong shading. It is not used by default for performance reasons. Thus it is up to an application to provide its own interactive object class that takes advantage of this shader program. Refer to vshaderprog DRAW Test Harness command for a usage example. The snapshots below (obtained with help of vshaderprog command) illustrate the difference between the default OpenGL Gouraud shading and Phong shading available in OCCT 6.7.0:

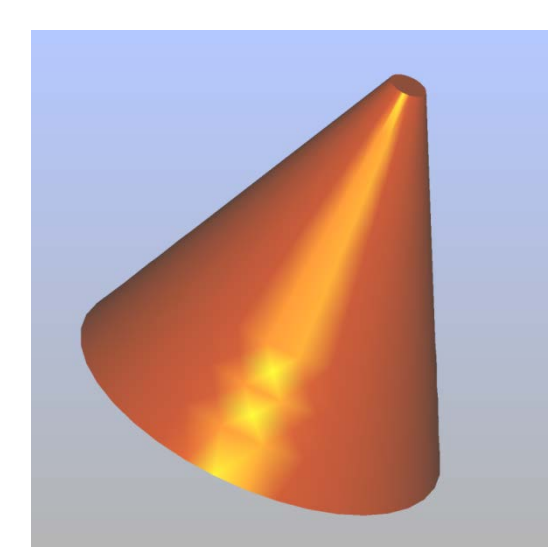

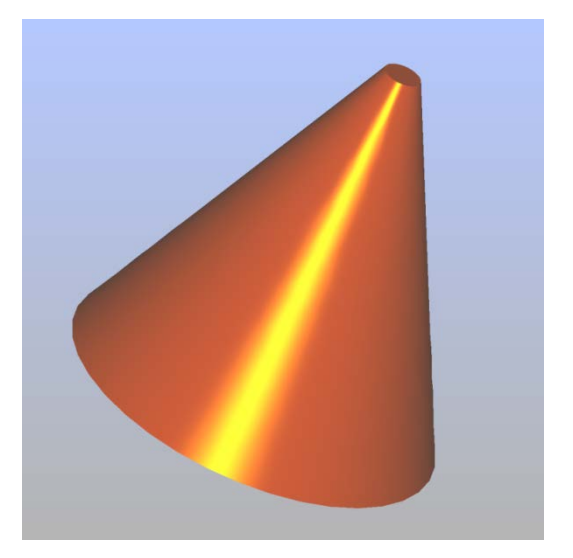

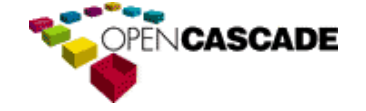

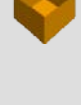

 $\sigma$  $\circ$ 

 $\circ$  $\subset$  $\mathbf{r}$  $\mathcal{O}$  $\mathbf 0$ ⊢

Ш

 $\Omega$  $\triangleleft$  $\mathcal{O}$ 

ၯ

 $\triangleleft$  $\bigcirc$ 

> $\subset$  $\mathbf{\Omega}$  $\Omega$

 $\bigcirc$ 

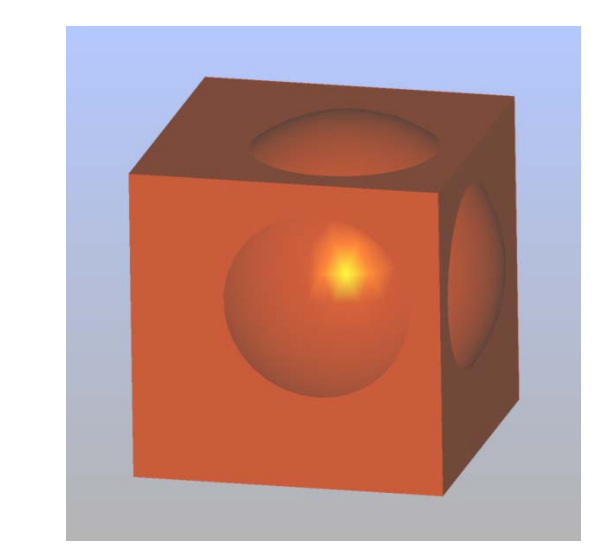

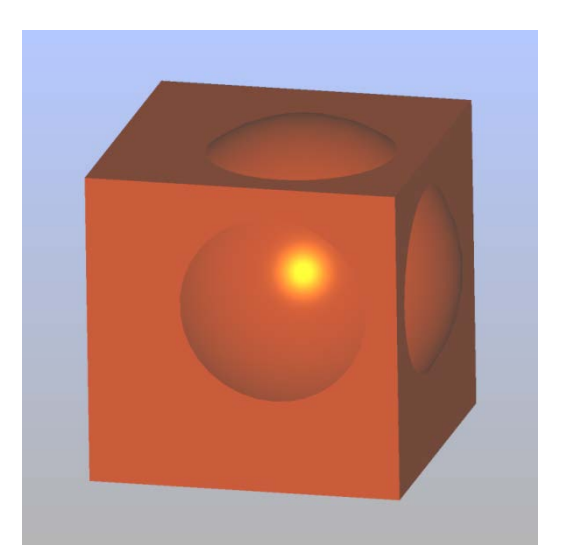

A couple of snapshots showing results of simple shader programs run by OCCT OpenGL renderer (the shader programs are not included into OCCT 6.7.0):

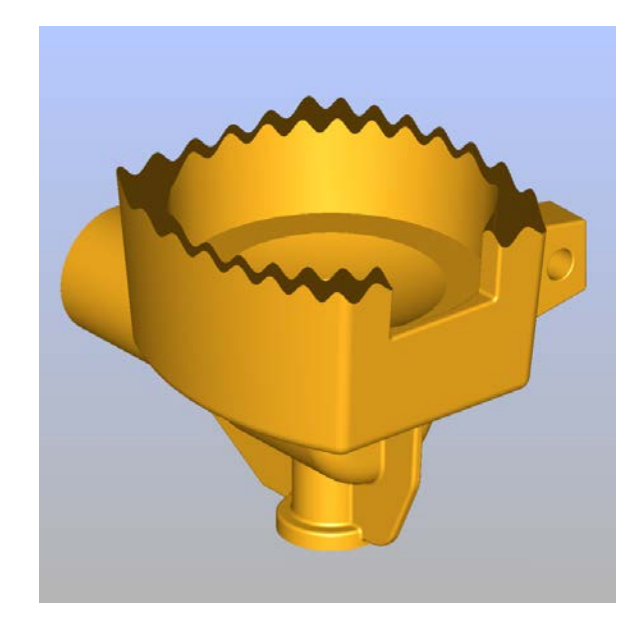

Fragment shader implementing custom clipping surface

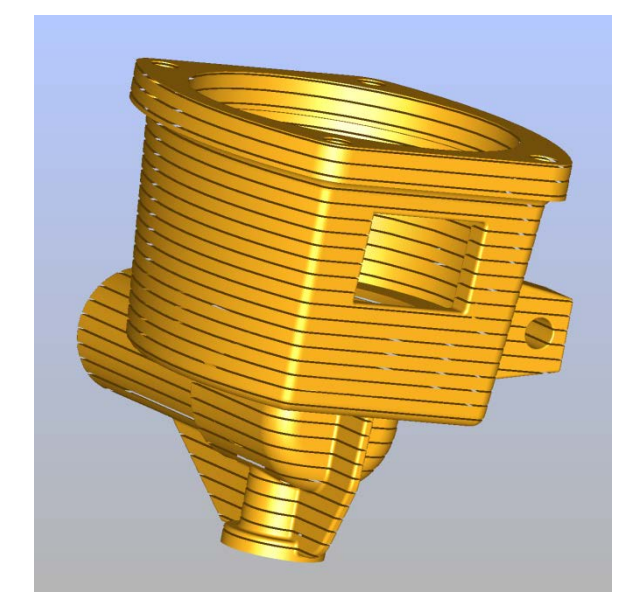

Fragment shader suppressing fragments with a given step along the model Z axis

### <span id="page-8-0"></span>*Object-level clipping planes with optional capping*

Clipping visualized 3D models with user-defined clipping planes is one of basic OpenGL features that allows the user to look inside the models.

However, in some cases it is more interesting to investigate the cross-section shape rather than the model's internals. For this purpose, the cross-section should be visualized in shading using some distinctive visual attributes (specific color, hatching).

Solving this task geometrically might be a heavy work with large complicated CAD models. If visualization of the cross-section is the only goal, this task can be solved efficiently using OpenGL-based capping algorithm.

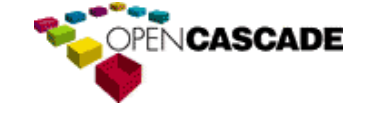

Capping algorithm is an optional property of the improved clipping plane API applicable on per-object basis. Visual attributes for crosssection are defined at the level or individual clip planes. An important consequence of this improvement is that clipping planes in general will be applicable to both the whole 3D view and individual 3D presentations.

OCCT interactive selection has also been improved to take object-specific clipping planes into account, and thus to avoid interactive selection of the object parts that were clipped.

In the image to the right different parts of the rocket are clipped with different planes and hatched. See [issue 24070](#page-28-0) in Visualization.

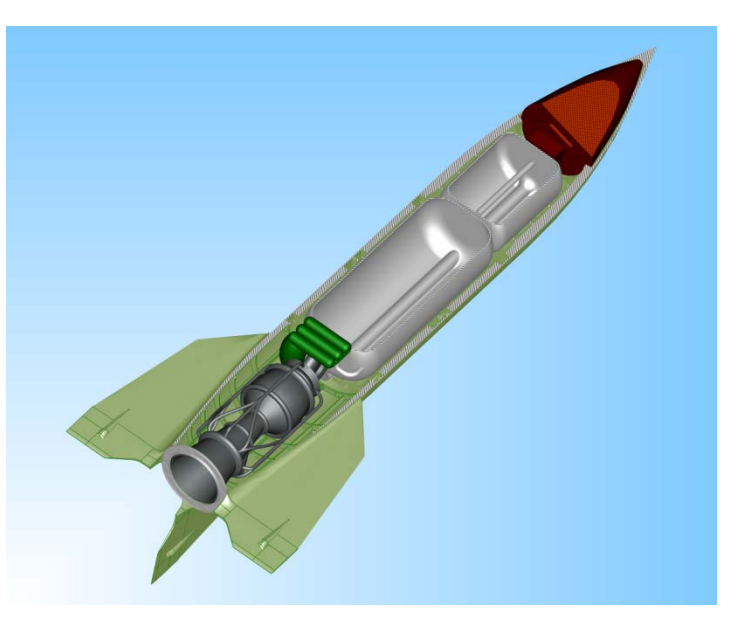

### <span id="page-9-0"></span>*Reflection line*

The reflection line on a support surface now can be built in OCCT using the new class HLRAppli\_ReflectLines.

This is a line on the surface of the shape where normal to the surface forms an angle with the specified direction equal to 90 degrees. See [issue 23625](#page-16-0) in Modeling Algorithms.

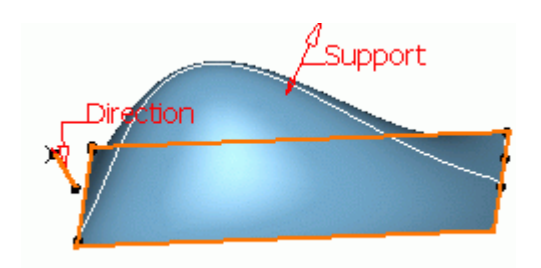

### <span id="page-9-1"></span>*Fillet algorithms based on Newton method and analytical equations*

New 2D fillet algorithm provides an easy to use interface class ChFi 2d FilletAPI. It constructs a fillet for any type of curves. Depending on the type it calls an analytical or an iteration algorithm. The analytical algorithm is very fast, but it works only for linear segments and arcs of circle. The iteration algorithm constructs the fillet for any type of curves, but it may be slower. Together both algorithms allow constructing a fillet for any type of curves in a fast way. See [issue 23987](#page-18-0) in Modeling Algorithms.

### <span id="page-9-2"></span>*DXF Import Interface*

In Open CASCADE DXF Import interface, entities of type 'TEXT' now can be translated to shapes with help of a new class DxfData TranslateText that renders text contained in a 'TEXT' entity into a set of BRep shapes. See [issue 24116](#page-49-3) in Products.

The rendering of text into shapes is based on the functionality provided by new class Font\_BRepFont from Open CASCADE Technology.

Processing of additional alignment/rotation/oblique-angle/generation-flags parameters associated with text entities, as well as replacing special symbols in text entities, is also supported in Open CASCADE DXF Import interface.

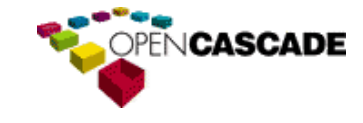

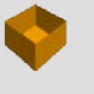

ທ

 $\circ$  $\overline{\phantom{0}}$ ರ  $\circ$ 

 $\Omega$ 

య

 $\rightarrow$  $\sigma$  $\circ$ 

 $\circ$  $\subset$ 

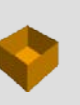

#### <span id="page-10-0"></span>*Pipe construction from a swept shell with varying section width bounded by auxiliary spine*

Previously BRepOffsetAPI\_MakePi peShell algorithm, which constructs pipes on two guide-lines, had some limitations. If the option "Keep contact" of the two guides" was set to TRUE:

- the width of section was constant all along the path;
- the swept surface had a common point with auxiliary spine at any section.

In other words, auxiliary spine lied on the swept surface, but not necessary was a boundary of this surface. However, the auxiliary spine had to be close enough to the main spine to provide intersection with any

section all along the path. If this condition was broken, the algorithm failed. To avoid this limitation, the algorithm has been extended by a new option "Keep contact on border", which means that the auxiliary spine becomes a boundary of the swept surface and the width of section varies

along the path. This is a new type of resulting surface: the swept surface with varying width of section bounded by an auxiliary spine.

Example 1: Shell built on two guide lines (BSpline and line) and a polygonal profile

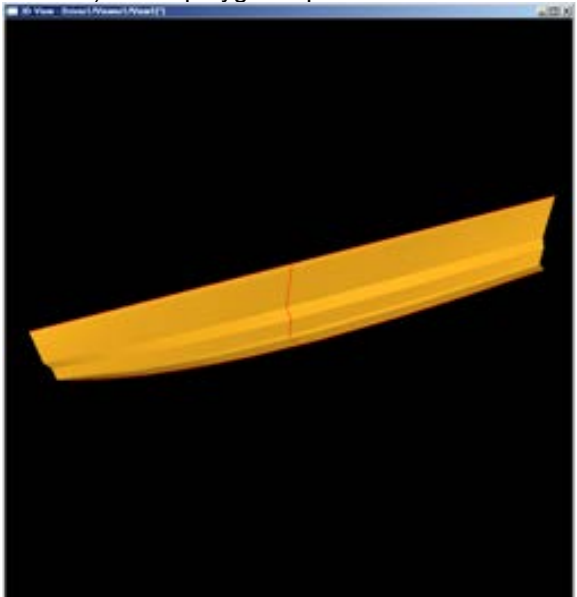

Example 2: Shell built on two guide lines (arc and polygonal) and a circular profile

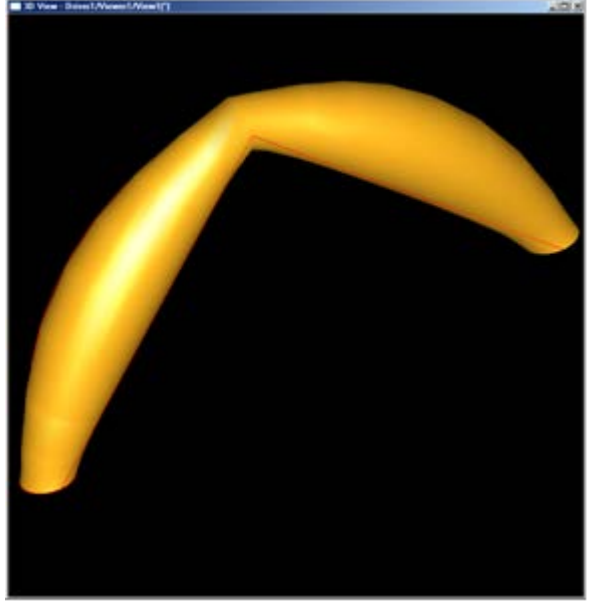

#### <span id="page-10-1"></span>*Documentation*

With OCCT 6.7.0 we introduce the [new documentation system.](http://dev.opencascade.org/index.php?q=home/projects/documentation) All OCCT documentation (Overview, User and Developer Guides) is now included in OCCT source tree (new sub-folder **dox**), in plain text format (MarkDown with Doxygen extensions). The HTML, CHM, and PDF files are generated using Doxygen.

This makes it easy to make changes in OCCT documentation, and enables OCCT developers and contributors to synchronize changes in the code with corrections in relevant documentation.

Provided that you have Tcl and Doxygen installed on your system, running script **gendoc.bat** (**gendoc.sh** on Linux) located in root folder of OCCT code tree will generate HTML documentation in doc/overview/html.

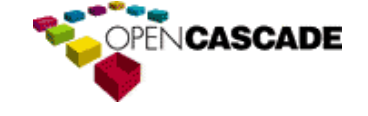

# <span id="page-11-0"></span>**Modifications**

# <span id="page-11-1"></span>*Foundation Classes*

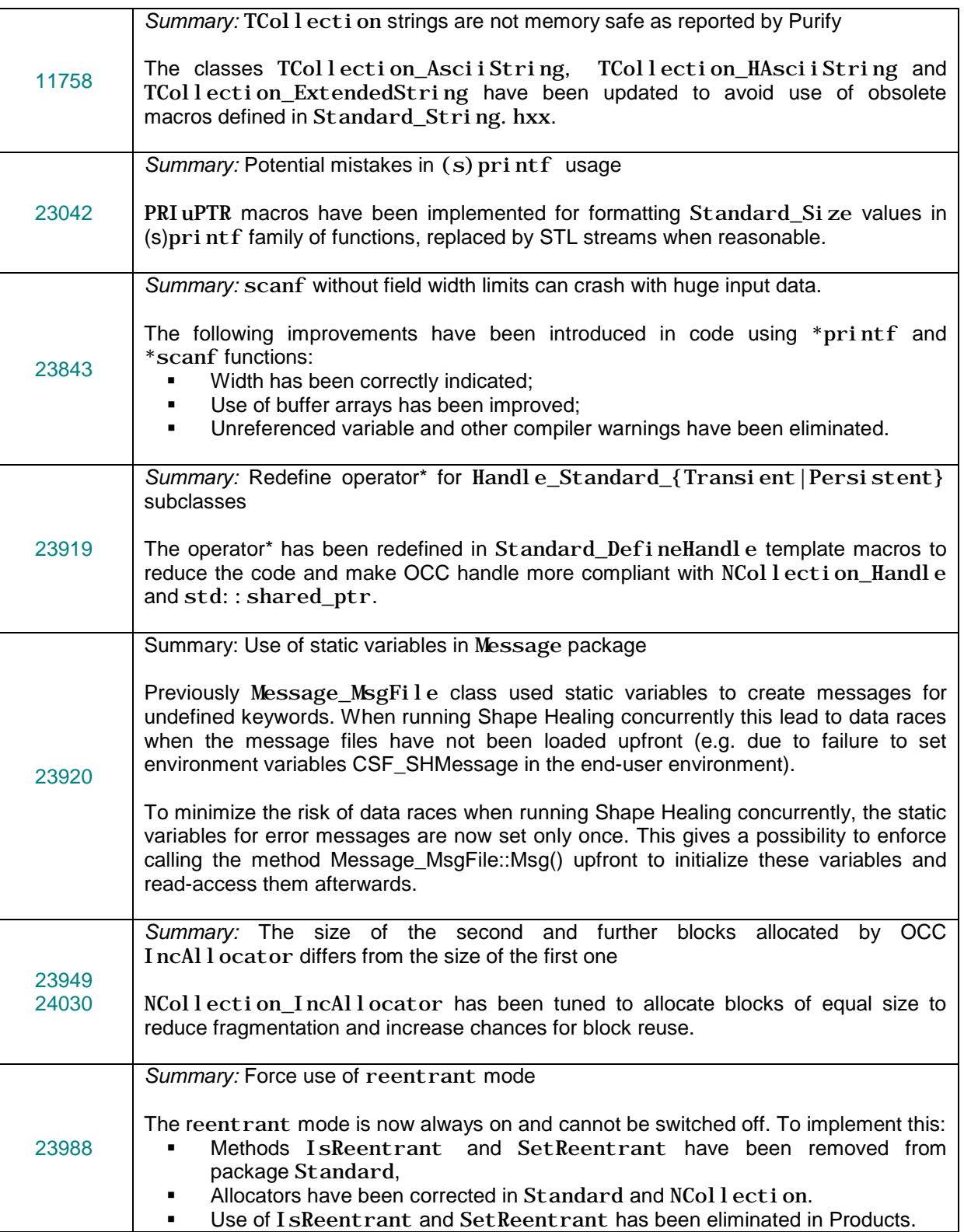

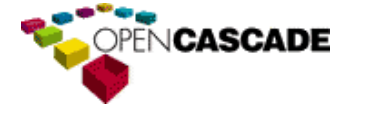

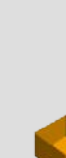

 $\boldsymbol{\omega}$  $\mathbf{\Omega}$  $\circ$ 

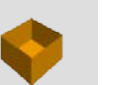

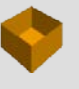

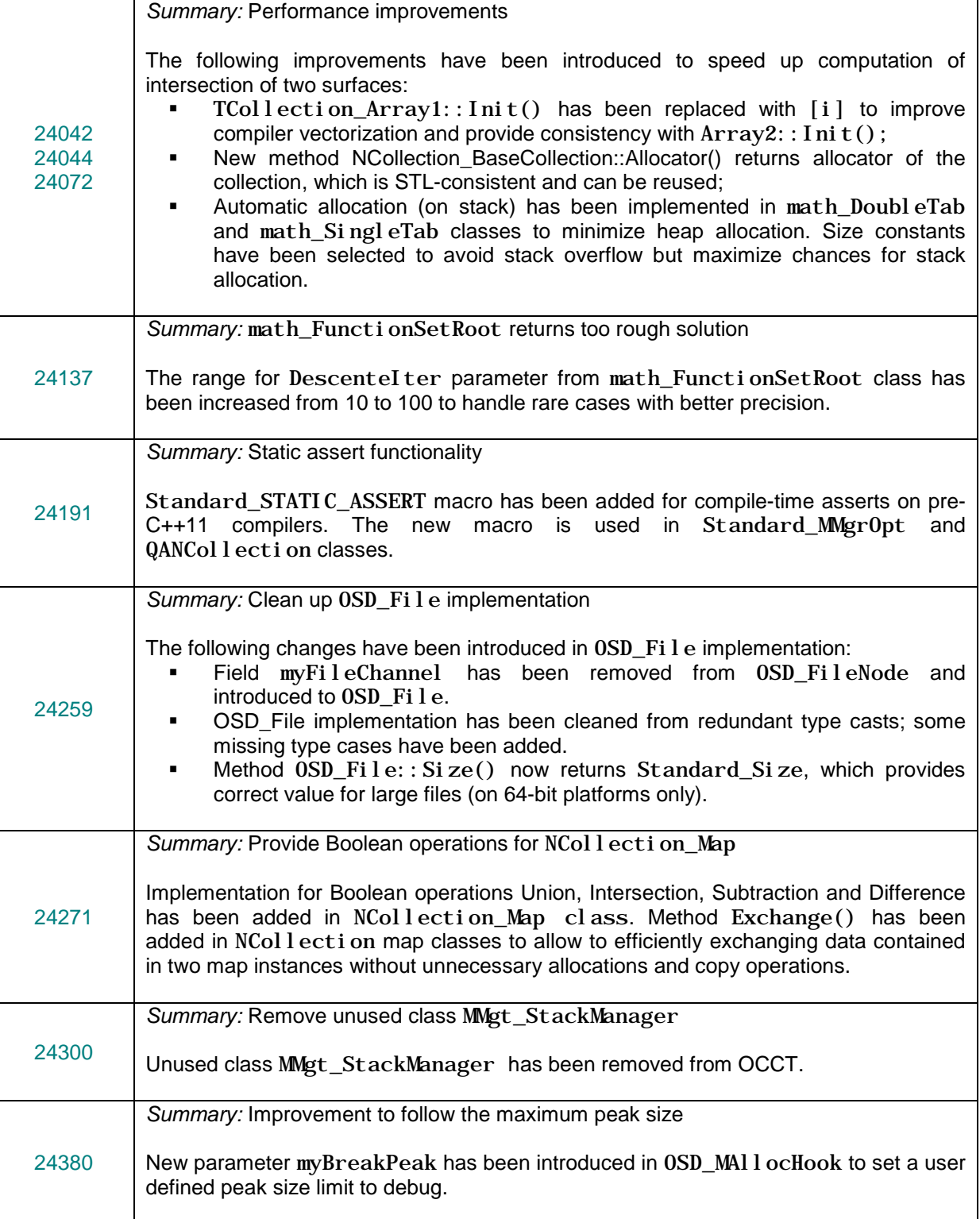

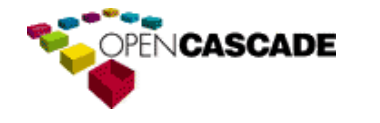

# <span id="page-13-0"></span>*Application Framework*

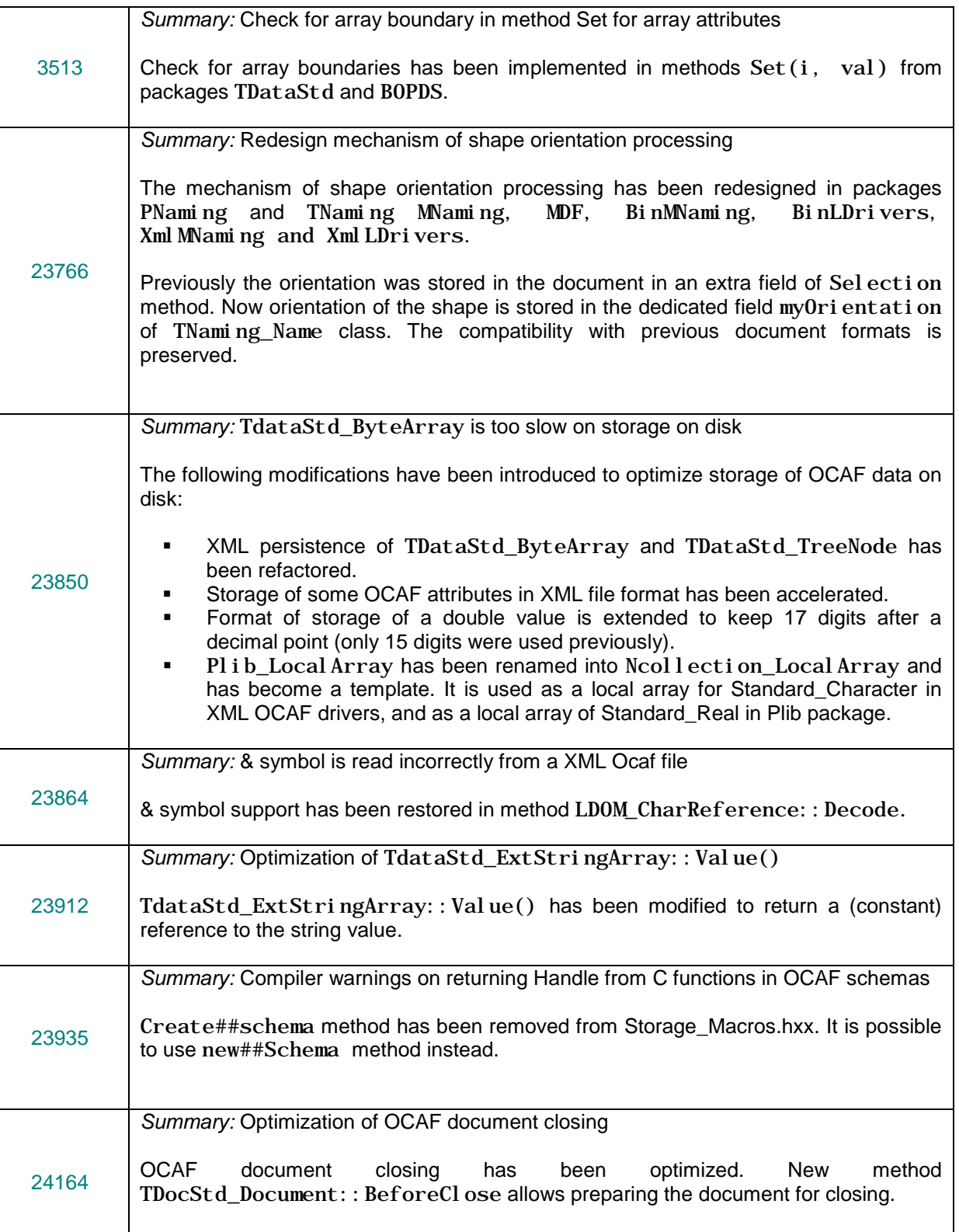

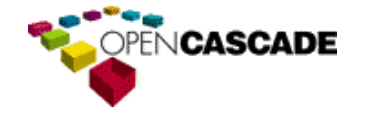

Open CASCADE Technology & Products  $\circ$ 

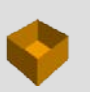

 $\boldsymbol{\omega}$  $\overline{\phantom{m}}$  $\circ$  $\Rightarrow$  $\sigma$  $\circ$  $\overline{\phantom{0}}$  $\mathbf{\Omega}$ 

∞

 $\rightarrow$  $\sigma$  $\circ$  $\overline{\phantom{0}}$  $\circ$  $\subset$  $\mathbf{L}% _{0}$  $\circ$  $\mathbf \omega$  $\vdash$ 

Ш

 $\Box$  $\prec$  $\circ$ 

 $\Omega$  $\blacktriangleleft$  $\mathsf{C}$ 

> $\subset$  $\mathbf \omega$  $\Omega$

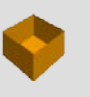

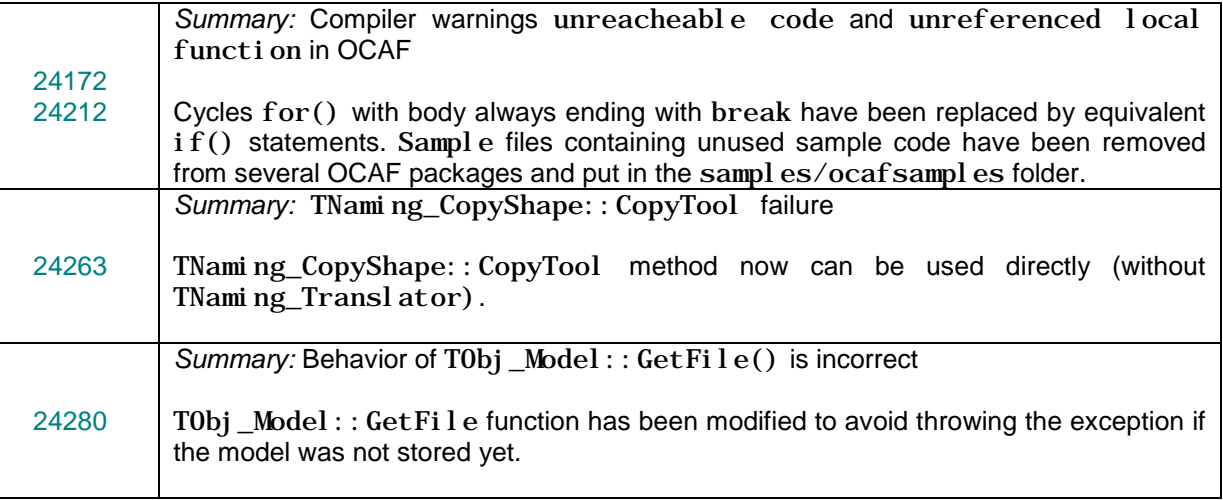

# <span id="page-14-0"></span>*Modeling Data*

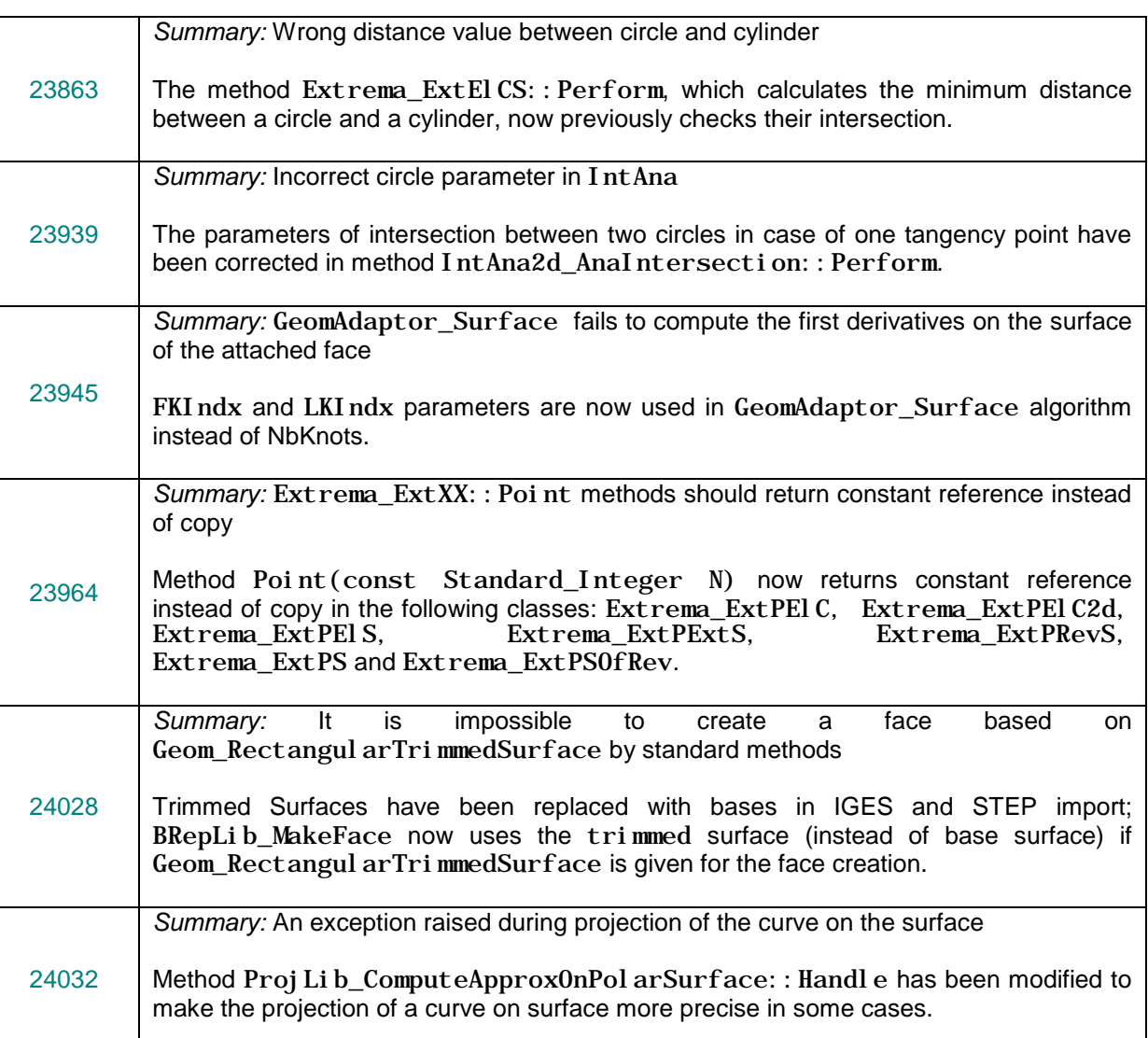

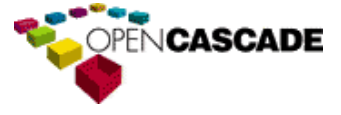

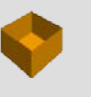

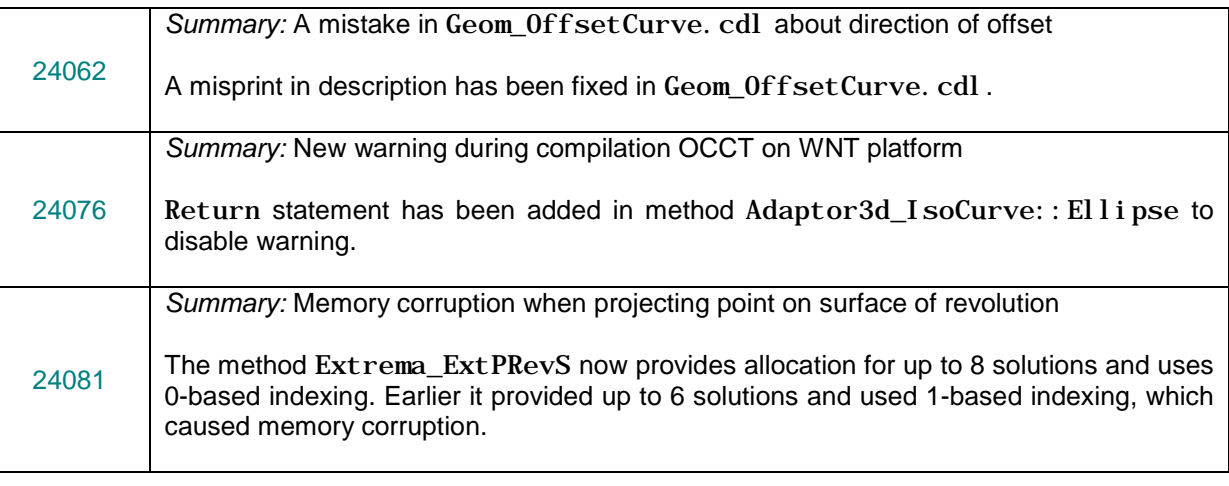

# <span id="page-15-0"></span>*Modeling Algorithms*

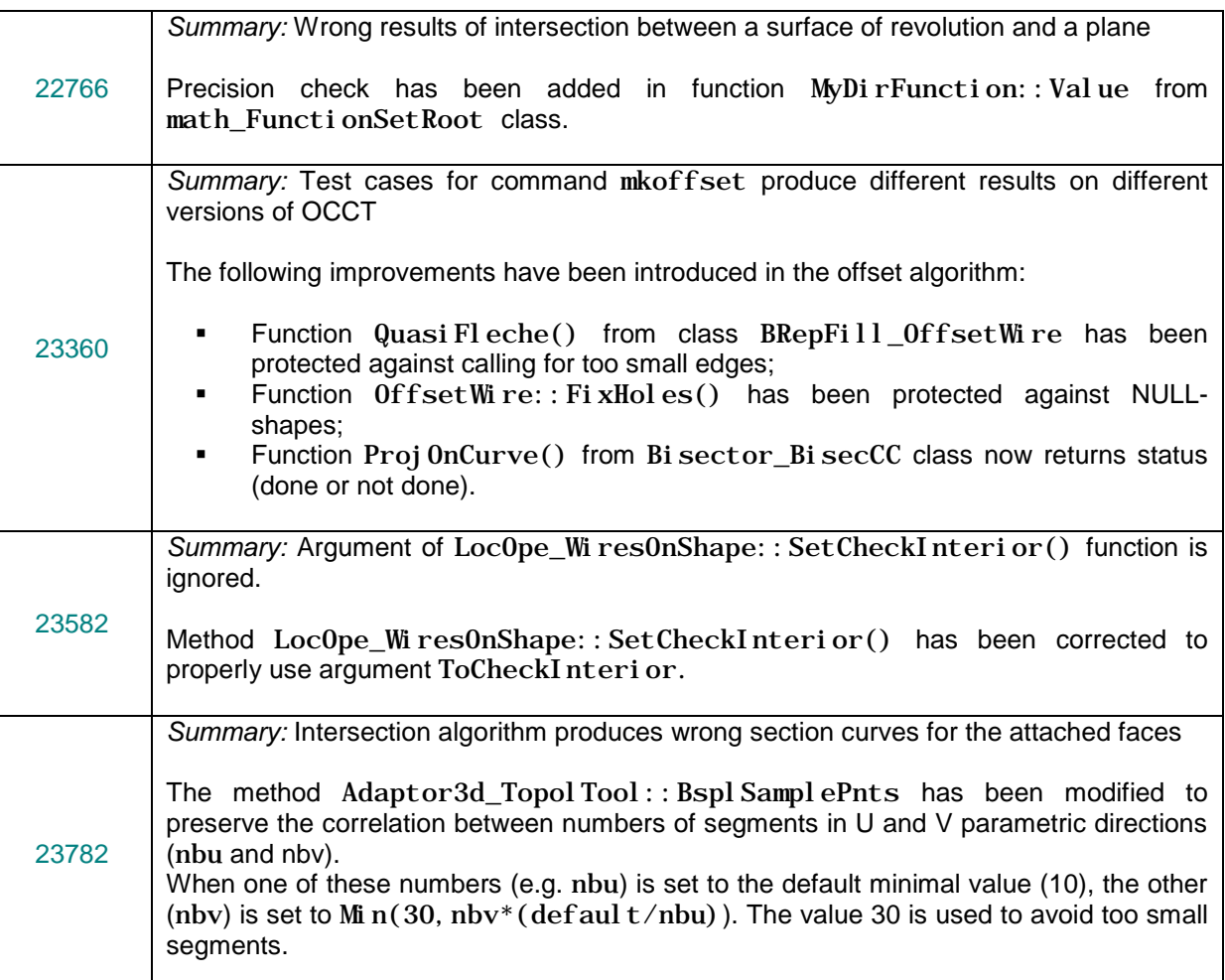

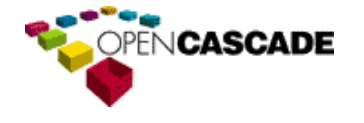

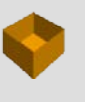

<span id="page-16-0"></span>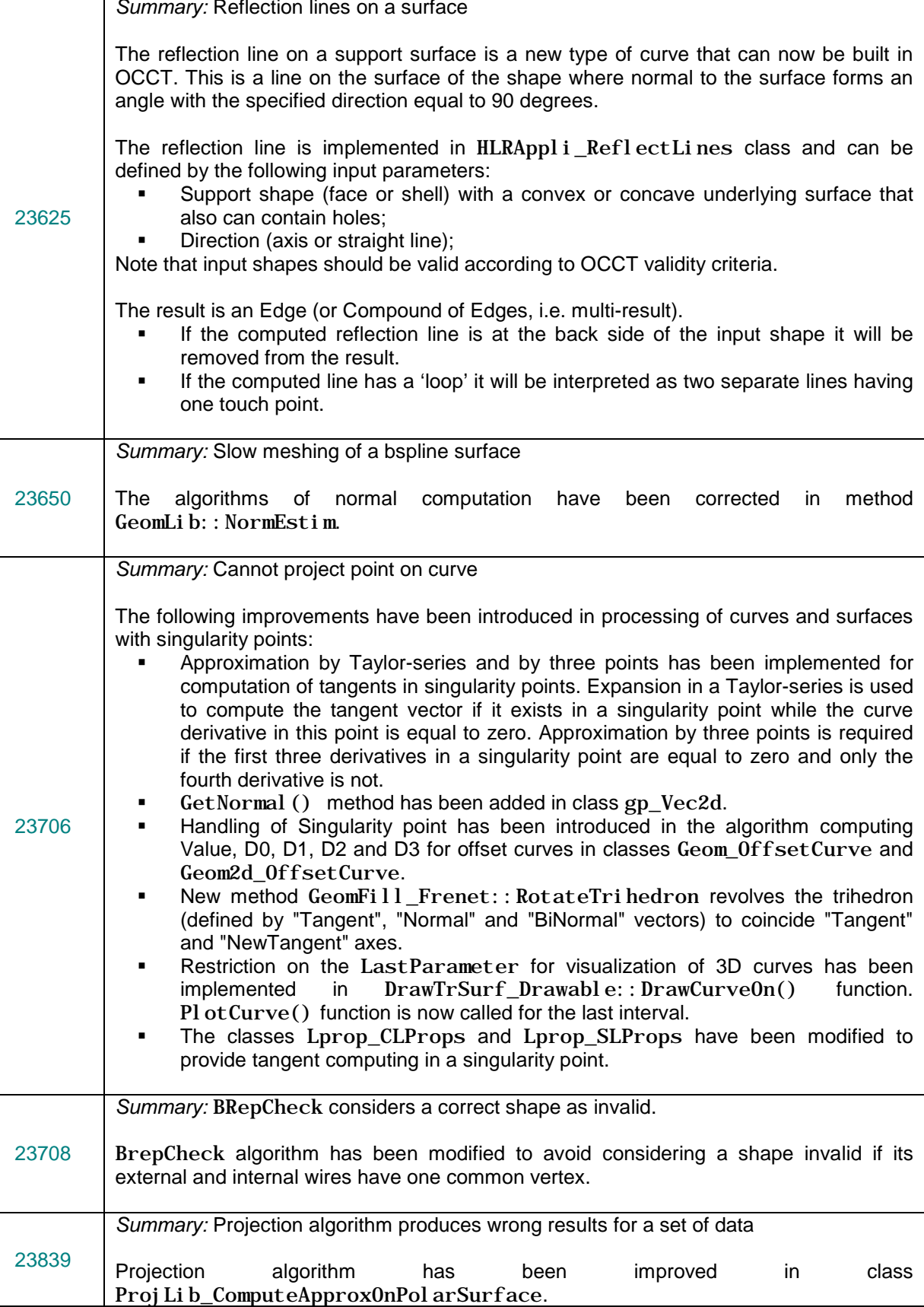

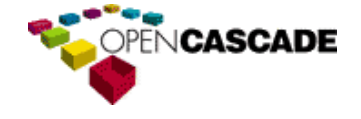

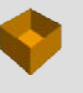

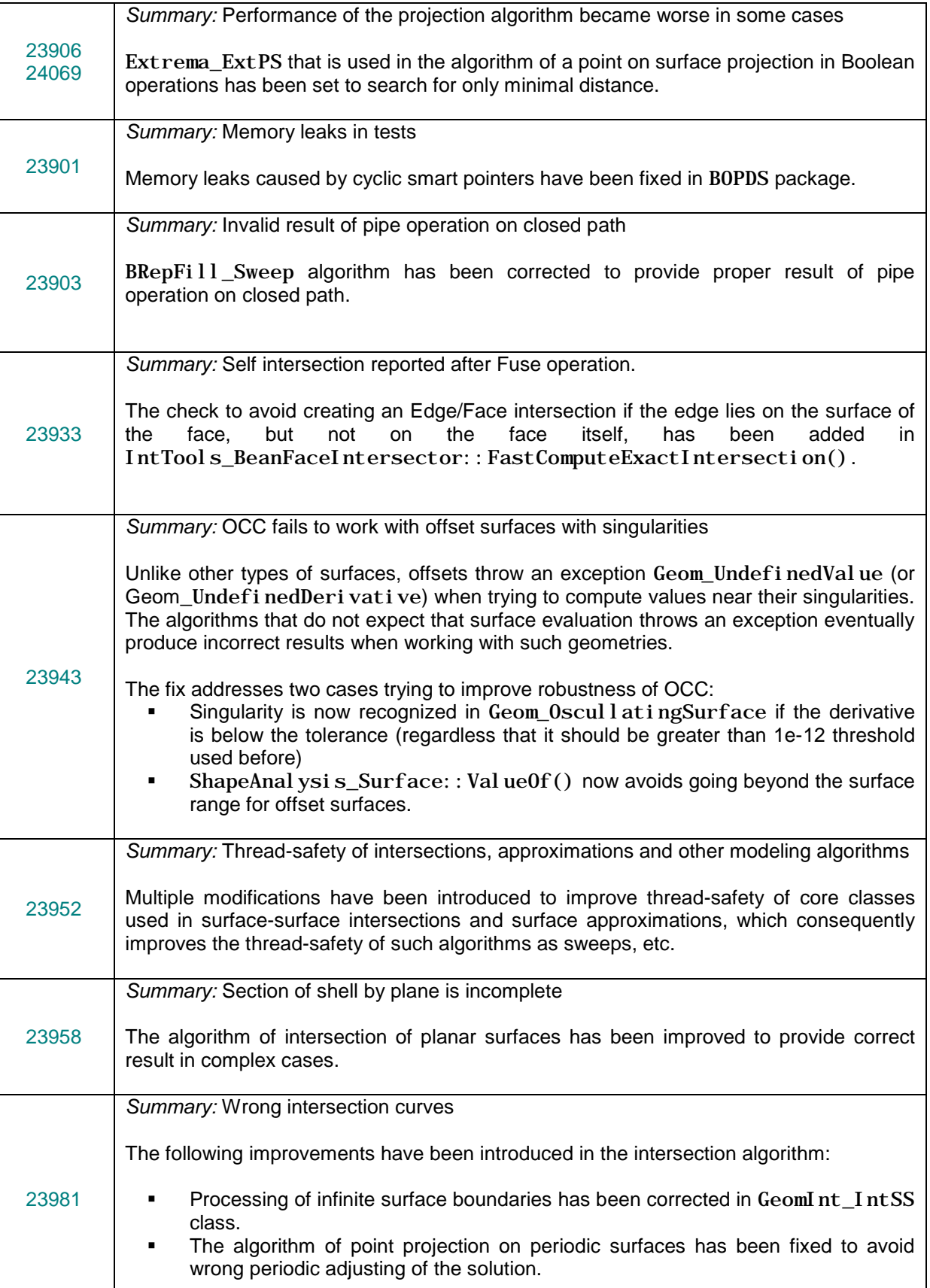

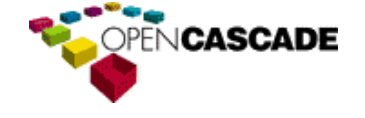

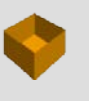

<span id="page-18-0"></span>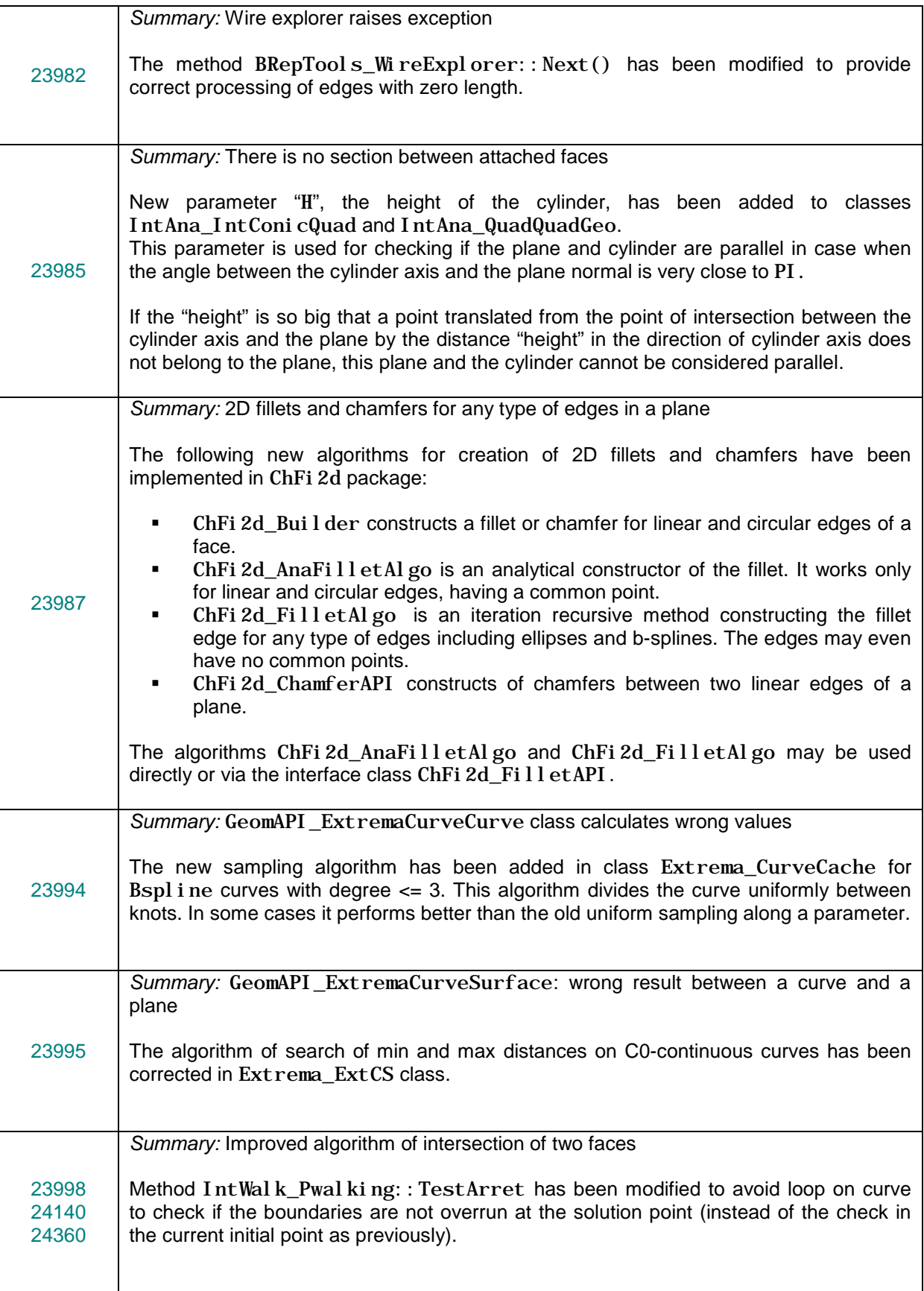

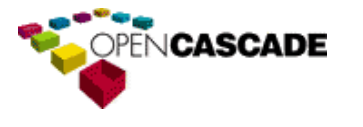

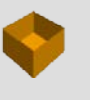

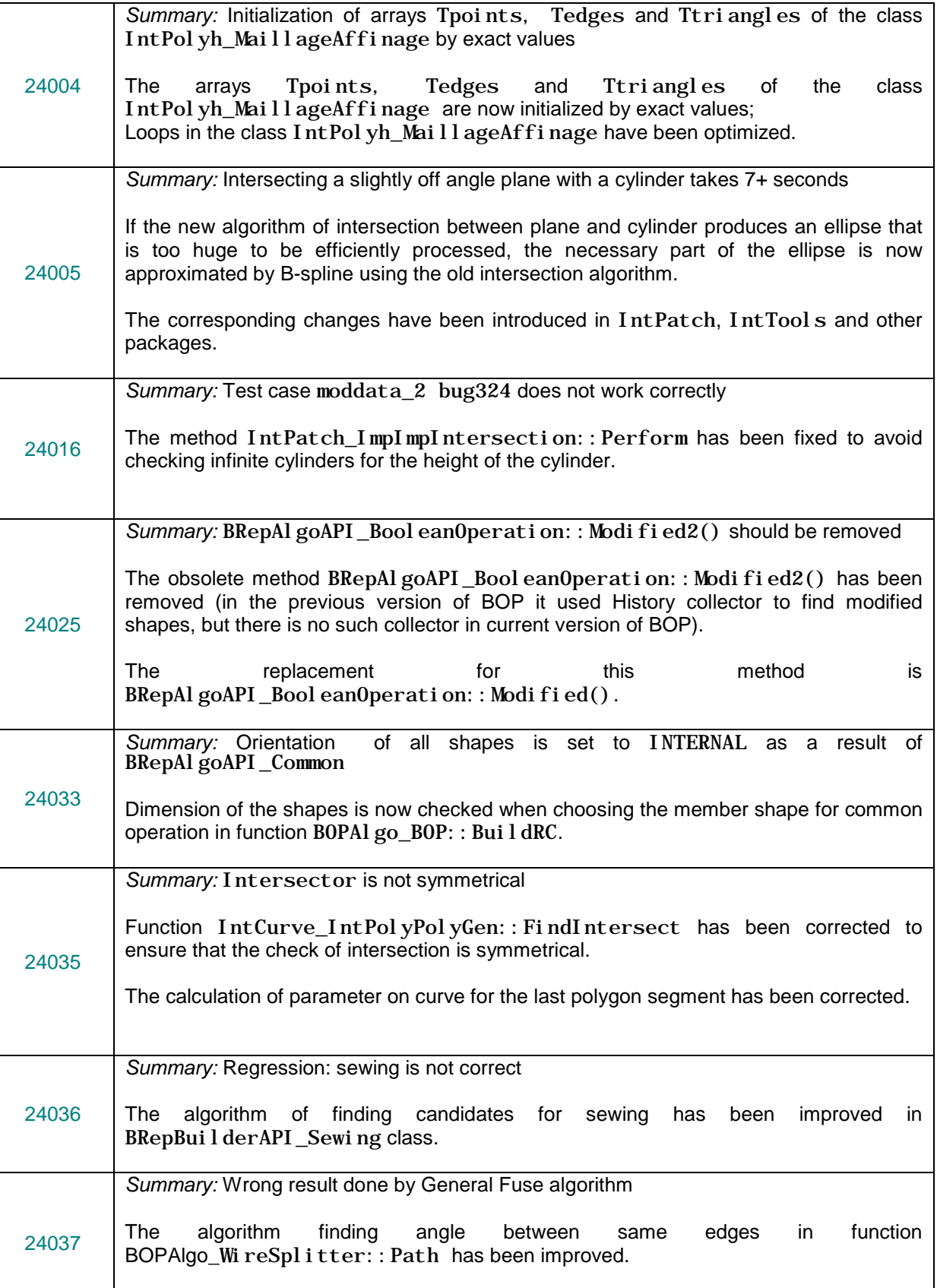

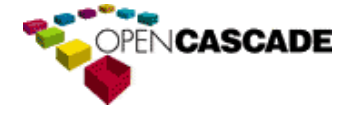

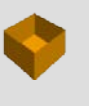

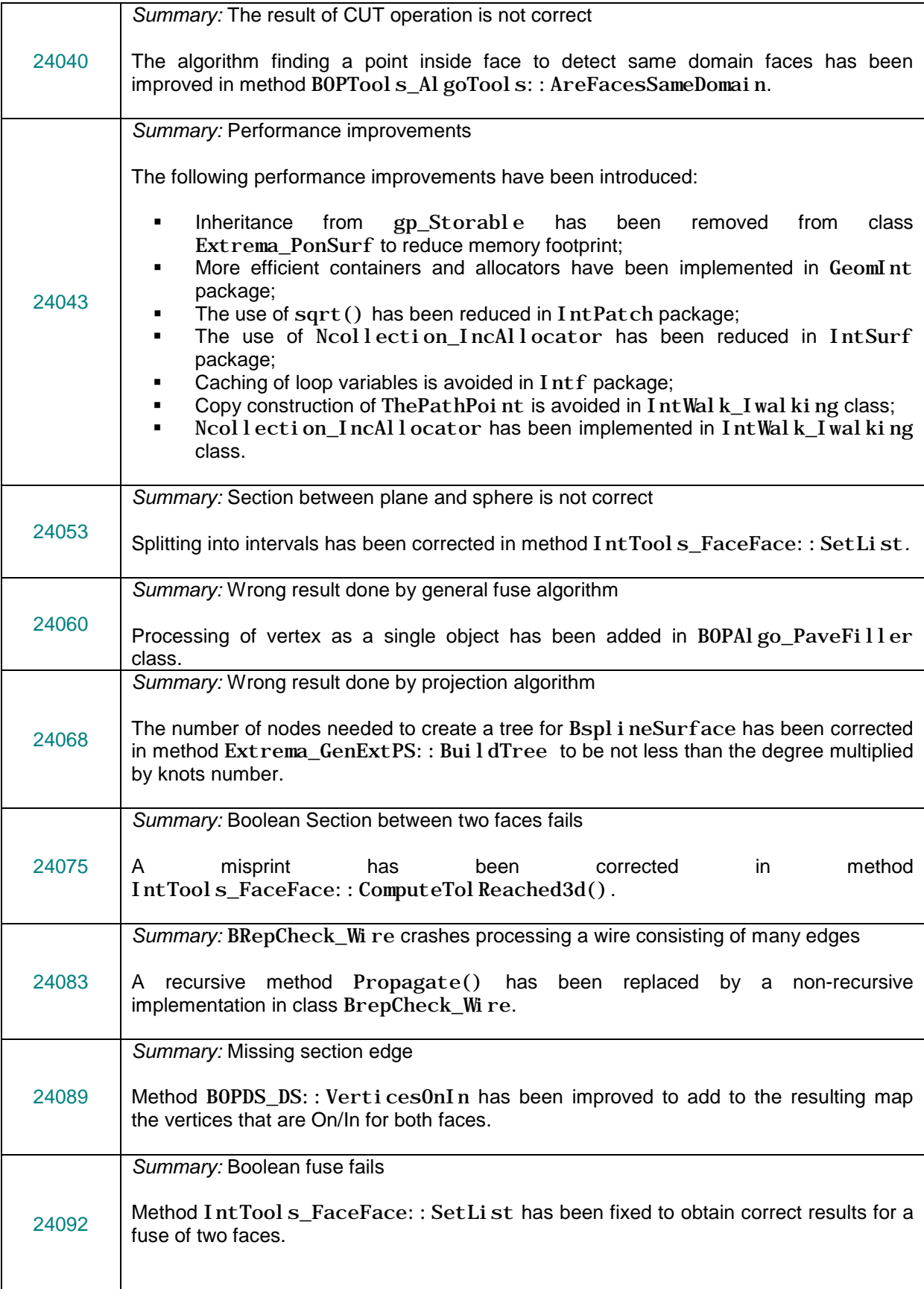

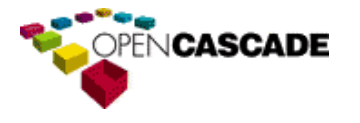

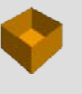

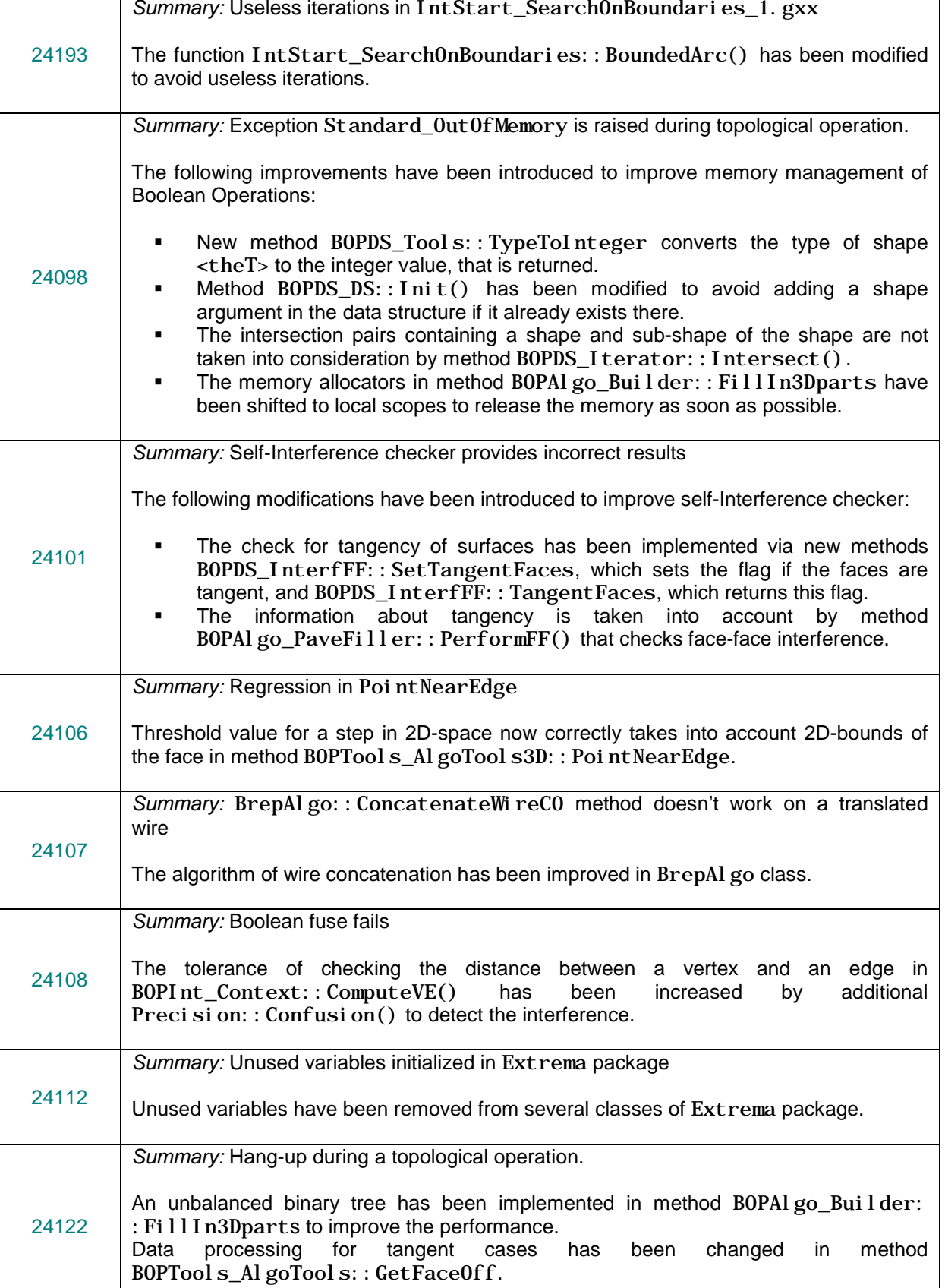

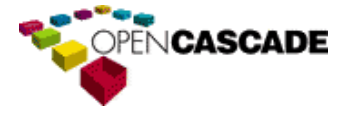

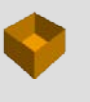

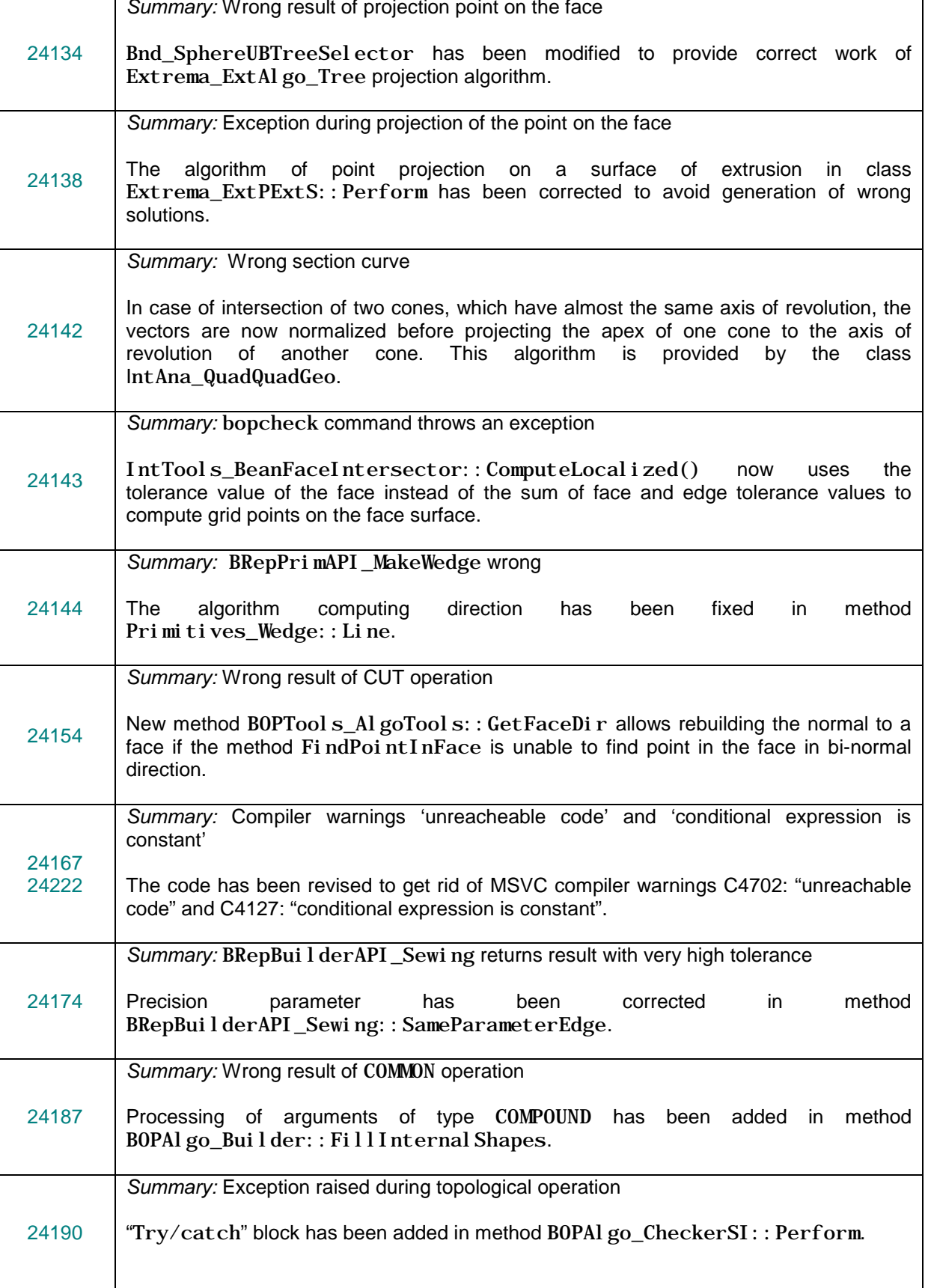

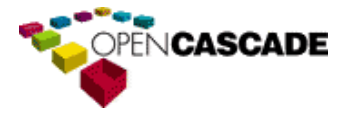

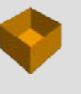

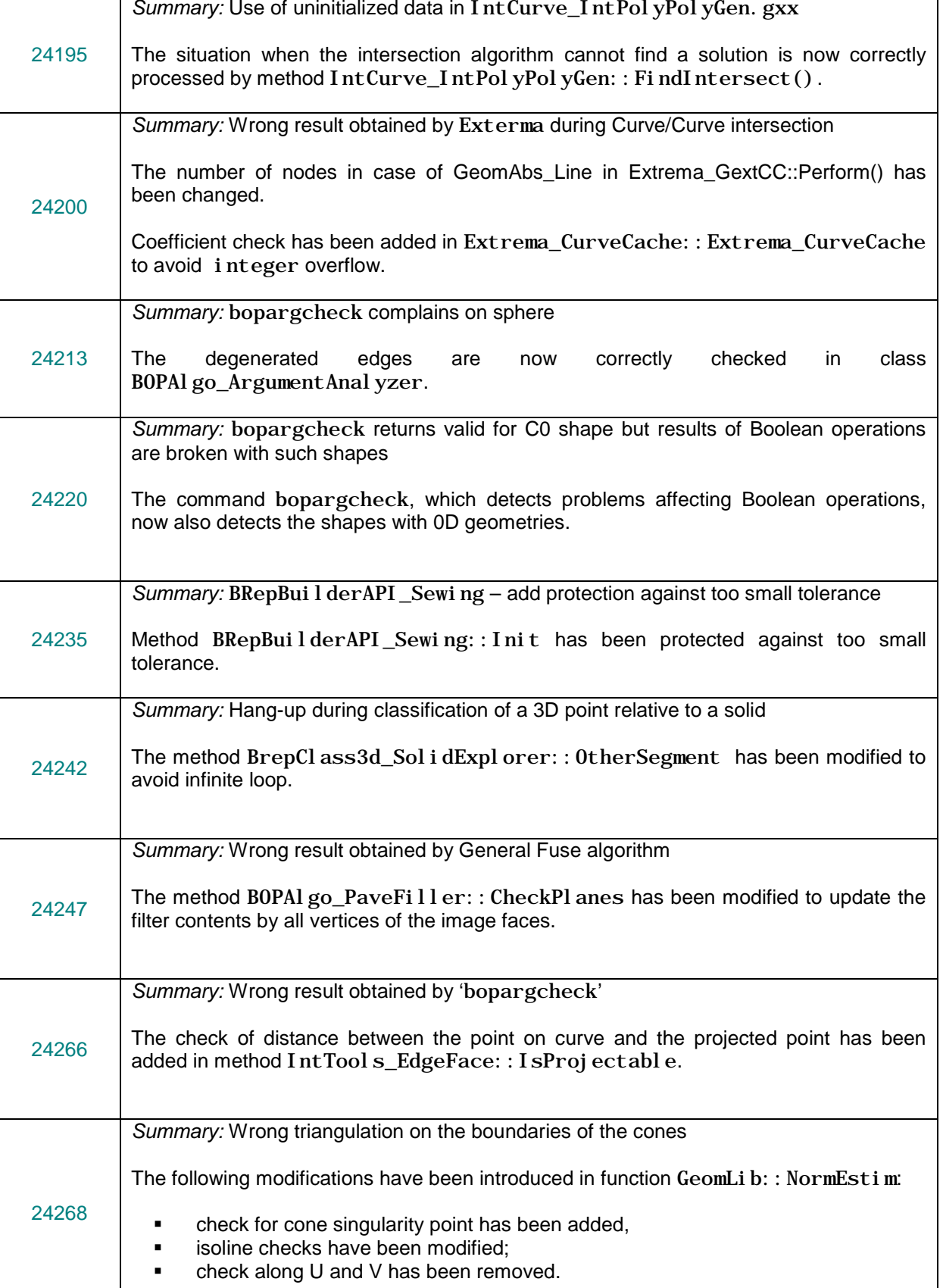

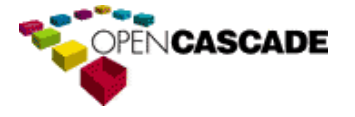

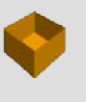

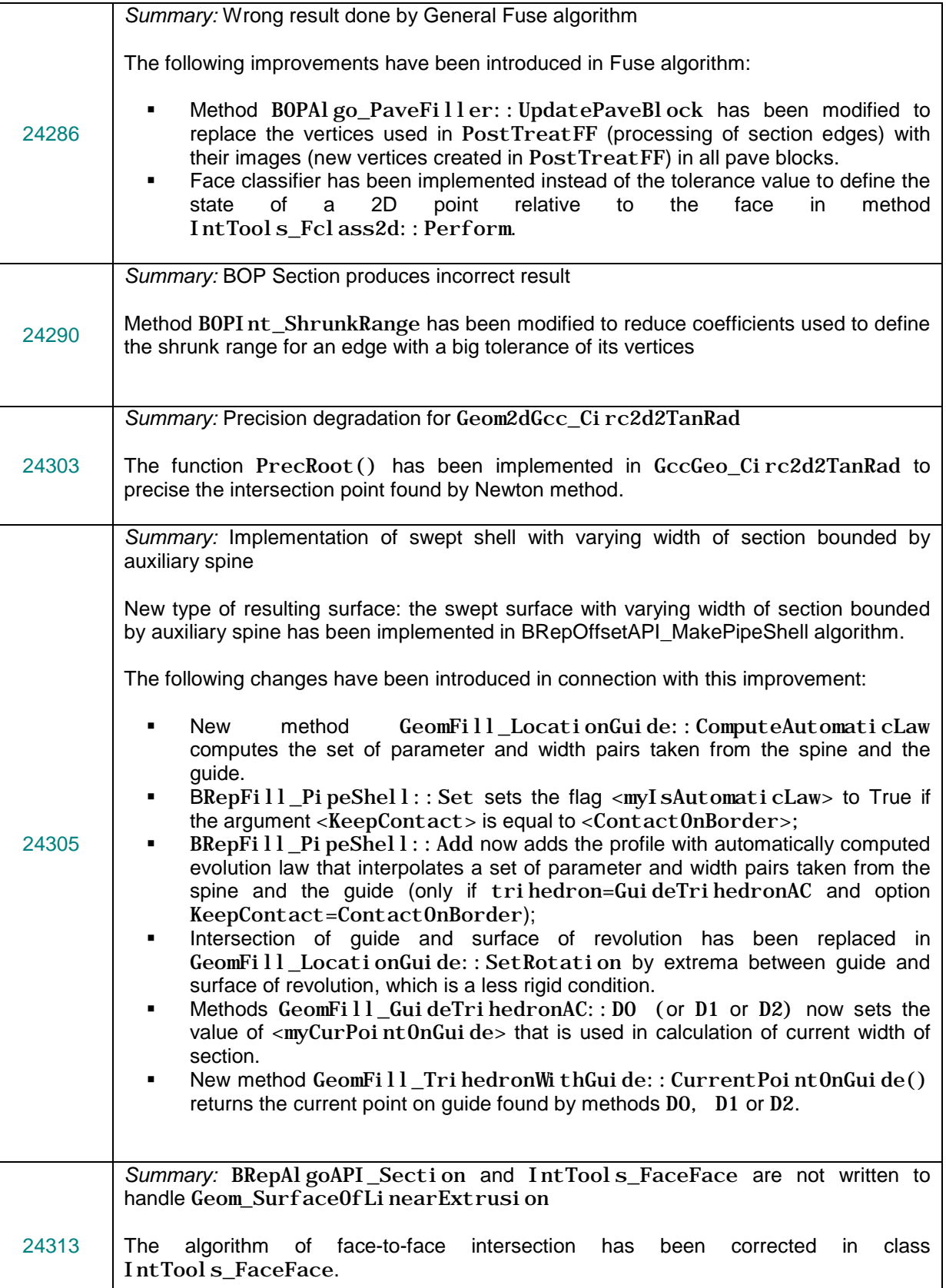

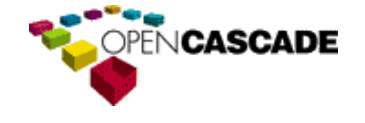

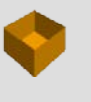

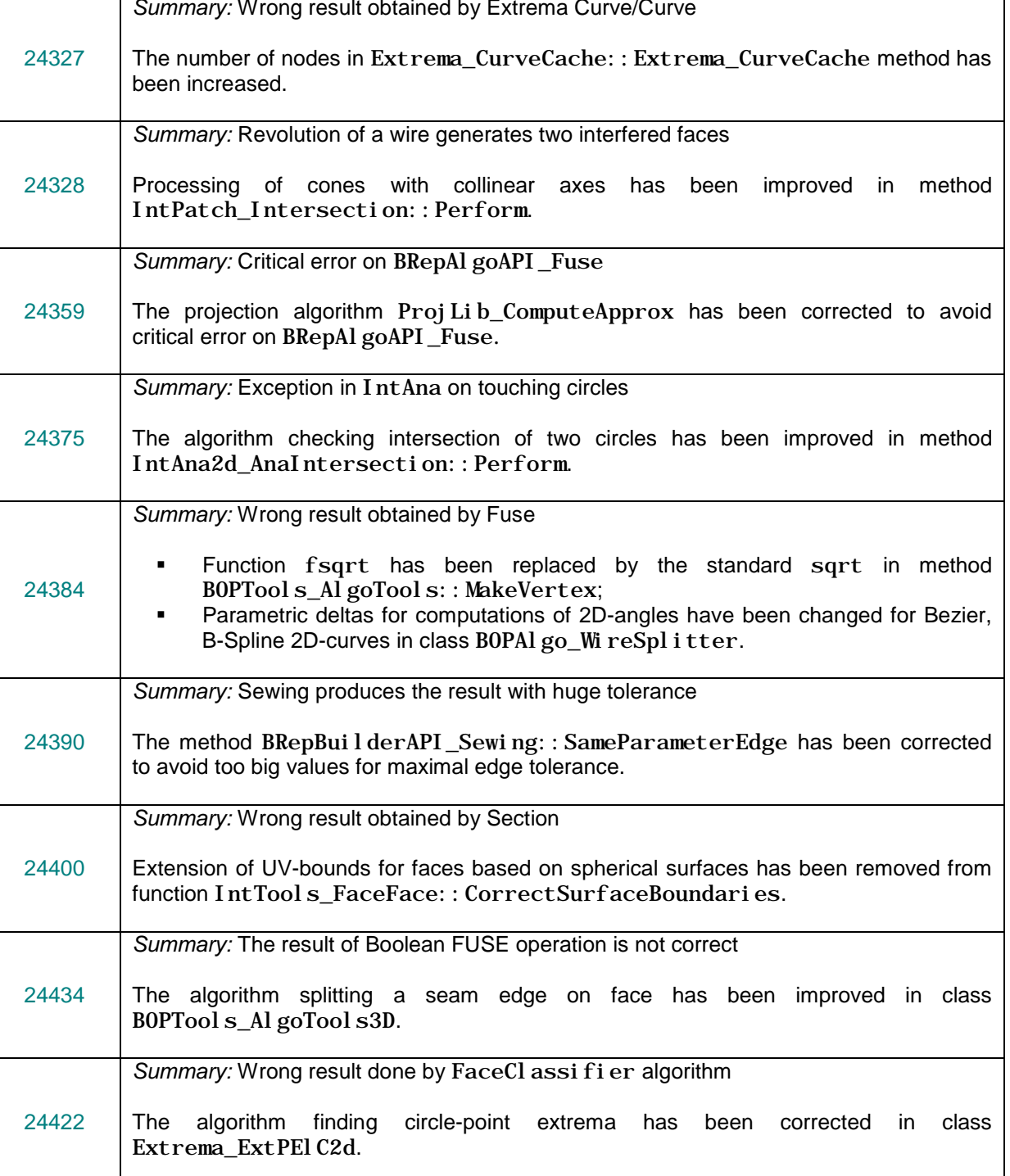

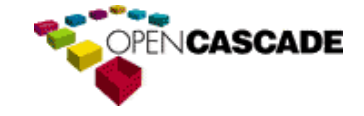

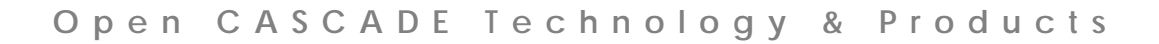

# <span id="page-26-0"></span>*Visualization*

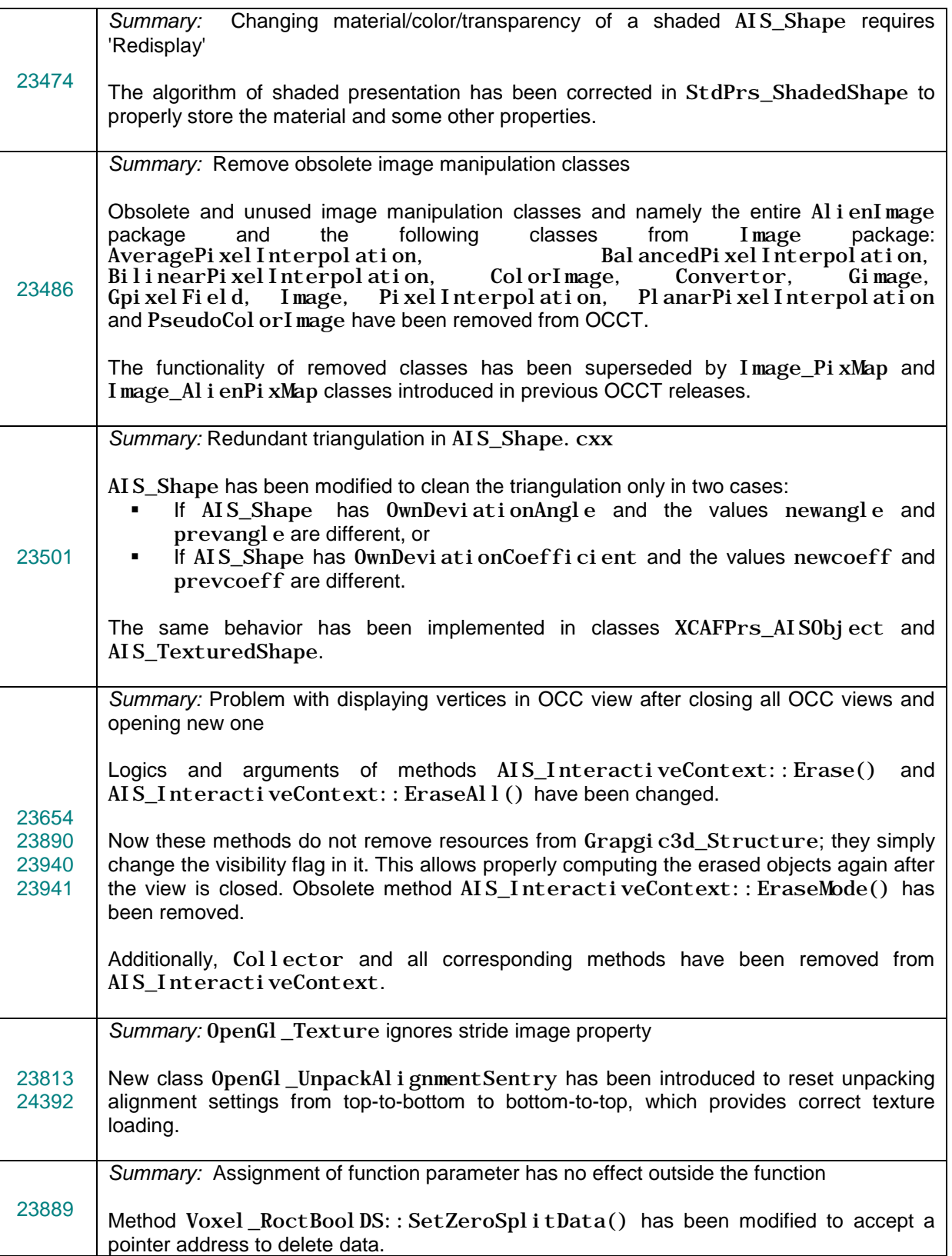

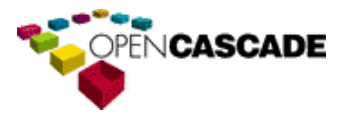

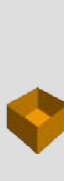

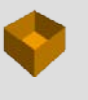

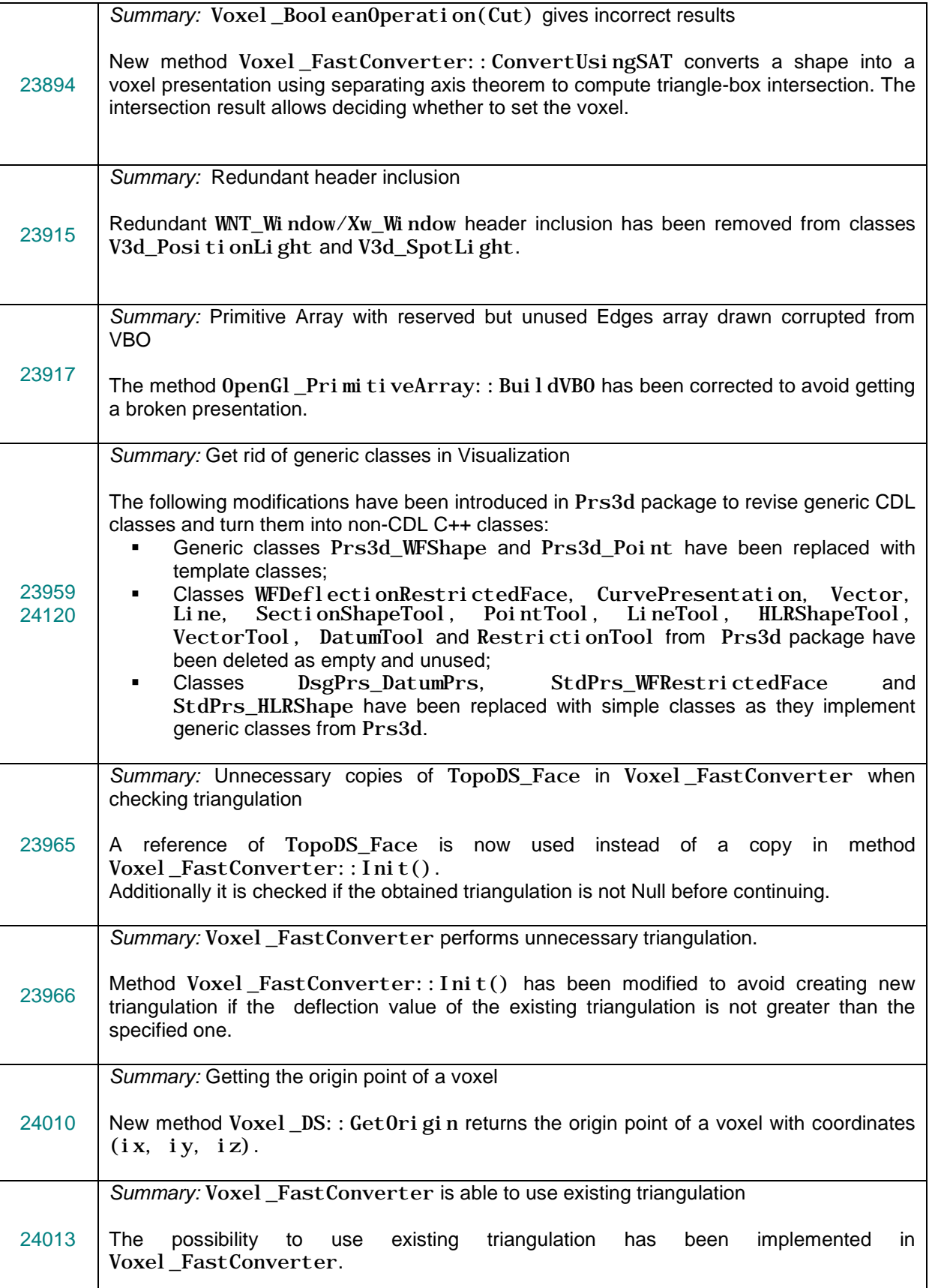

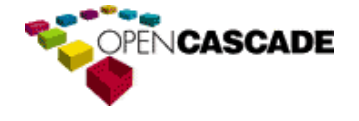

┑

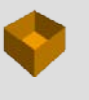

<span id="page-28-0"></span>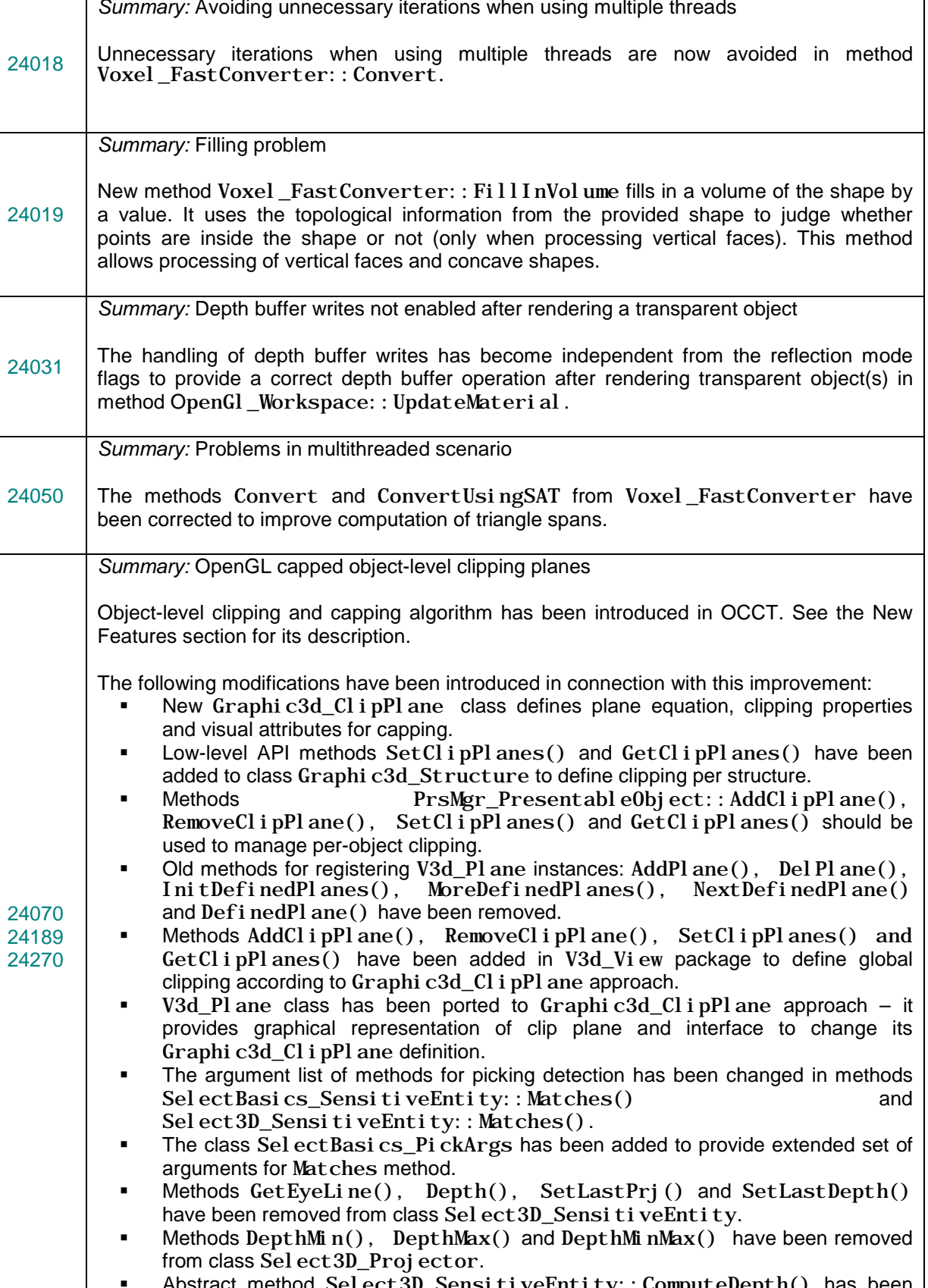

 Abstract method Select3D\_SensitiveEntity::ComputeDepth() has been removed, the depth checks now should be done by picking Matches();

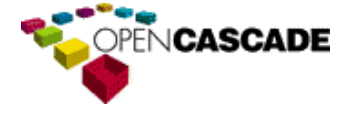

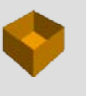

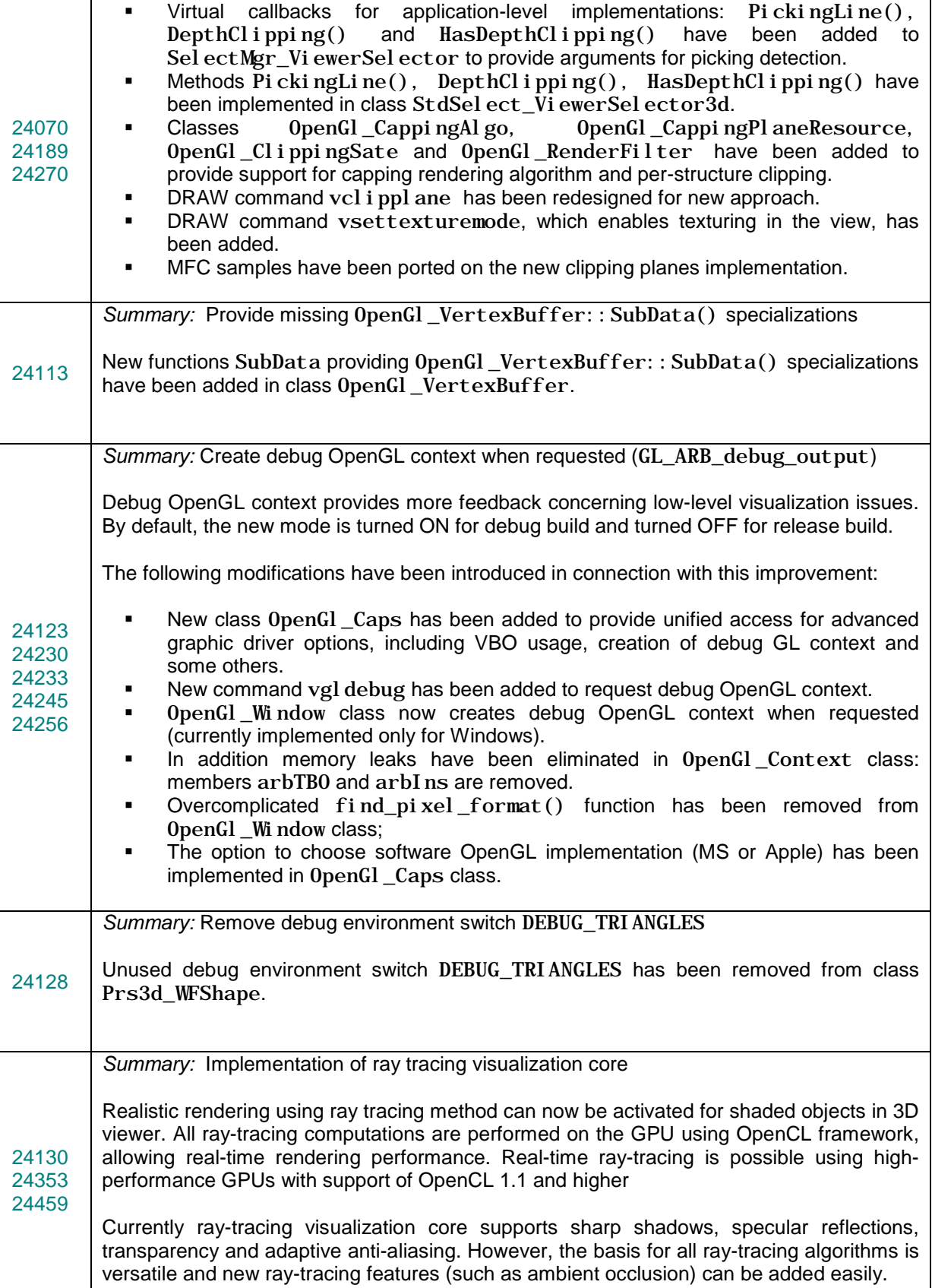

<span id="page-29-0"></span>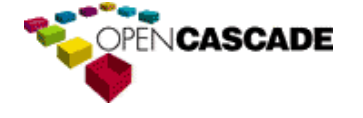

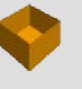

<span id="page-30-1"></span><span id="page-30-0"></span>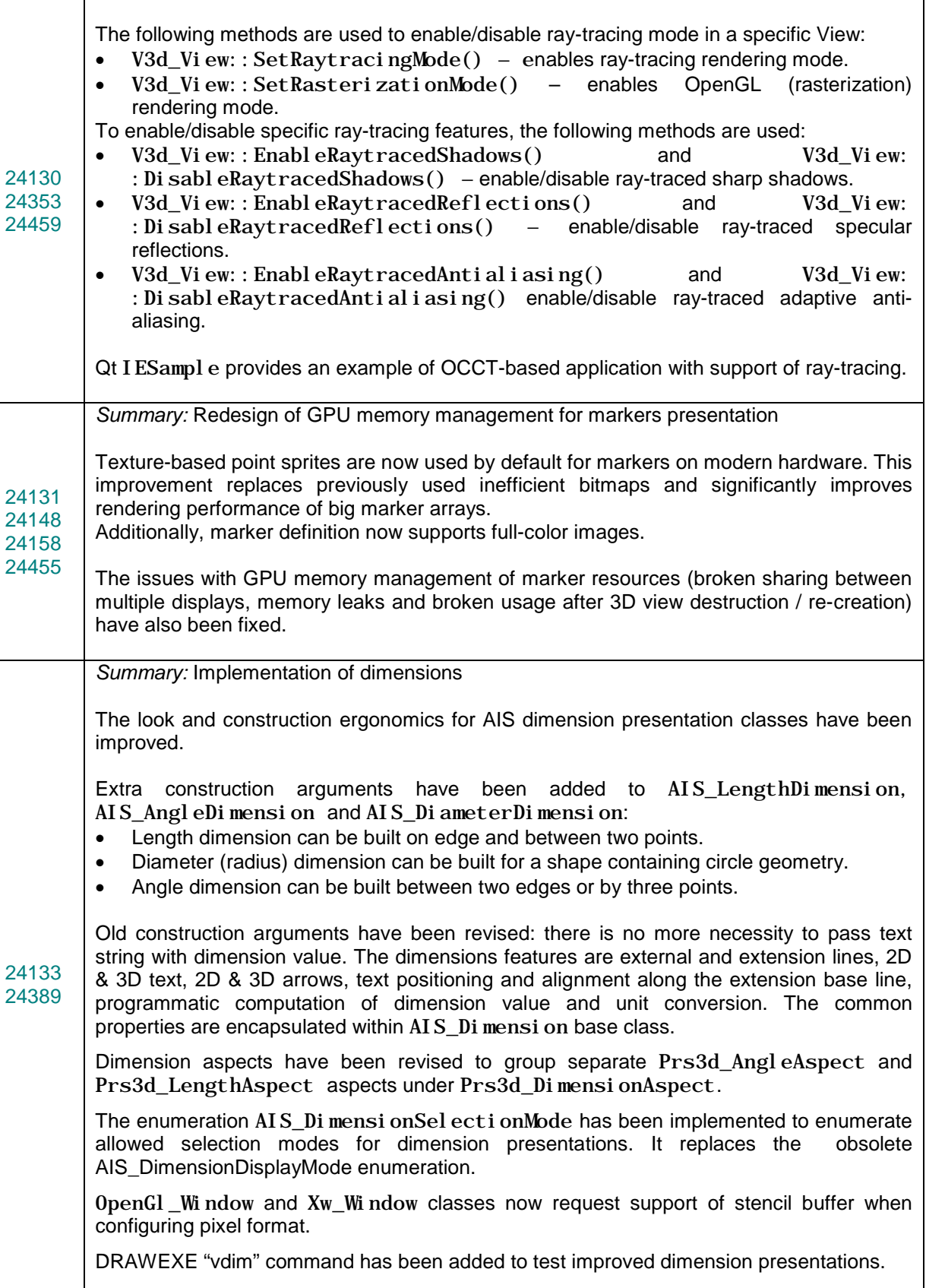

![](_page_30_Picture_4.jpeg)

![](_page_31_Picture_1.jpeg)

<span id="page-31-0"></span>![](_page_31_Picture_314.jpeg)

![](_page_31_Picture_4.jpeg)

![](_page_32_Picture_1.jpeg)

![](_page_32_Picture_311.jpeg)

![](_page_32_Picture_4.jpeg)

![](_page_33_Picture_1.jpeg)

![](_page_33_Picture_307.jpeg)

![](_page_33_Picture_4.jpeg)

![](_page_34_Picture_1.jpeg)

![](_page_34_Picture_311.jpeg)

![](_page_34_Picture_4.jpeg)

![](_page_35_Picture_1.jpeg)

![](_page_35_Picture_296.jpeg)

![](_page_35_Picture_4.jpeg)

## <span id="page-36-0"></span>*Data Exchange*

![](_page_36_Picture_273.jpeg)

![](_page_36_Picture_3.jpeg)

![](_page_36_Picture_6.jpeg)

 $\circ$ 

 $\boldsymbol{\omega}$  $\prec$  $\mathcal{O}$ 

> $\subset$  $\mathbf \omega$

![](_page_37_Picture_1.jpeg)

![](_page_37_Picture_300.jpeg)

# <span id="page-37-0"></span>*Draw*

![](_page_37_Picture_301.jpeg)

![](_page_37_Picture_6.jpeg)

![](_page_38_Picture_300.jpeg)

![](_page_38_Picture_301.jpeg)

![](_page_38_Picture_4.jpeg)

![](_page_39_Picture_255.jpeg)

![](_page_39_Picture_256.jpeg)

# <span id="page-39-0"></span>*Mesh*

![](_page_39_Picture_257.jpeg)

![](_page_39_Picture_6.jpeg)

# <span id="page-40-0"></span>*Shape Healing*

![](_page_40_Picture_211.jpeg)

![](_page_40_Picture_3.jpeg)

![](_page_40_Picture_7.jpeg)

![](_page_41_Picture_0.jpeg)

![](_page_41_Picture_283.jpeg)

# <span id="page-41-0"></span>*WOK*

![](_page_41_Picture_284.jpeg)

![](_page_41_Picture_5.jpeg)

![](_page_42_Picture_340.jpeg)

![](_page_42_Picture_341.jpeg)

# <span id="page-42-0"></span>*Build*

![](_page_42_Picture_342.jpeg)

![](_page_42_Picture_6.jpeg)

![](_page_43_Picture_1.jpeg)

![](_page_43_Picture_310.jpeg)

![](_page_43_Picture_4.jpeg)

www.opencascade.com www.opencascade.org

![](_page_44_Picture_310.jpeg)

![](_page_44_Picture_311.jpeg)

![](_page_44_Picture_4.jpeg)

٦

![](_page_45_Picture_1.jpeg)

![](_page_45_Picture_249.jpeg)

![](_page_45_Picture_4.jpeg)

٦

![](_page_46_Picture_0.jpeg)

# <span id="page-46-0"></span>*Samples*

![](_page_46_Picture_272.jpeg)

![](_page_46_Picture_4.jpeg)

![](_page_47_Picture_0.jpeg)

### <span id="page-47-0"></span>*Release*

![](_page_47_Picture_222.jpeg)

### <span id="page-47-1"></span>*Documentation*

![](_page_47_Picture_223.jpeg)

![](_page_47_Picture_5.jpeg)

![](_page_47_Picture_9.jpeg)

![](_page_48_Picture_0.jpeg)

# <span id="page-48-0"></span>*Products*

#### <span id="page-48-1"></span>*[Express Mesh](http://www.opencascade.org/support/products/emesh/)*

![](_page_48_Picture_295.jpeg)

![](_page_48_Picture_4.jpeg)

![](_page_49_Picture_1.jpeg)

*Summary:* Express Mesh produces non-connected mesh

24237 The method QMBgr\_FacetBuilder:: IsConvex has been modified to avoid checking the facet convexity if the target element is a triangle.

### <span id="page-49-0"></span>*[Advanced Samples](http://www.opencascade.org/support/products/advsamples/) and Tools*

![](_page_49_Picture_254.jpeg)

## <span id="page-49-1"></span>*[DXF Import-Export](http://www.opencascade.org/support/products/dataex/dxf/)*

![](_page_49_Picture_255.jpeg)

### <span id="page-49-3"></span><span id="page-49-2"></span>*ACIS-SAT [Import-Export](http://www.opencascade.org/support/products/dataex/acis/)*

![](_page_49_Picture_256.jpeg)

![](_page_49_Picture_11.jpeg)

![](_page_50_Picture_1.jpeg)

 $\boldsymbol{\omega}$  $\overline{\phantom{m}}$  $\circ$  $\Rightarrow$  $\sigma$  $\circ$  $\blacksquare$  $\mathbf{\Omega}$ 

### <span id="page-50-0"></span>*[PARASOLID-XT](http://www.opencascade.org/support/products/dataex/parasolid/) Import*

![](_page_50_Picture_189.jpeg)

### <span id="page-50-1"></span>*Products Building*

![](_page_50_Picture_190.jpeg)

![](_page_50_Picture_7.jpeg)

![](_page_51_Picture_0.jpeg)

# <span id="page-51-0"></span>**Porting to version 6.7.0**

Porting of user applications from the previous 6.6.0 OCCT version to version 6.7.0 requires the following issues to be taken into account:

### <span id="page-51-1"></span>*Object-level clipping and capping algorithm.*

- It might be necessary to revise and port code related to management of view-level clipping to use Graphic3d\_ClipPlane instead of V3d\_Plane instances. Please note that V3d\_Plane class has been preserved - as previously, it can be used as plane representation. Another approach to represent Graphic3d\_ClipPlane in view is to use custom presentable object.
- The list of arguments of Select3D\_SensitiveEntity::Matches() method for picking detection has changed. Since now, for correct selection clipping, the implementations should perform a depth clipping check and return (as output argument) minimum depth value found at the detected part of sensitive. Please refer to CDL / Doxygen documentation to find descriptive hints and snippets.
- Select3D SensitiveEntity::ComputeDepth() abstract method has been removed. Custom implementations should provide depth checks by method Matches() instead - all data required for it is available within a scope of single method.
- It might be necessary to revise code of custom sensitive entities and port Matches() and ComputeDepth() methods to ensure proper selection clipping. Please note that obsolete signature of Matches is not used anymore by selector. If your class inheriting Sel ect 3D\_SensitiveEntity redefines the method with old signature the code should not compile as the return type has been changed. This is done to prevent override of removed methods.

#### <span id="page-51-2"></span>*Redesign of markers presentation*

- Due to the redesign of Graphic3d\_AspectMarker3d class the code of custom markers initialization should be updated. Notice that you can reuse old markers definition code as TCol Std\_HArray10fByte; however, I mage\_PixMap is now the preferred way (and supports fullcolor images on modern hardware).
- Logics and arguments of methods AIS\_InteractiveContext::Erase() and AIS\_InteractiveContext::EraseAll() have been changed. Now these methods do not remove resources from Graphic3d\_Structure; they simply change the visibility flag in it. Therefore, the code that deletes and recomputes resources should be revised.<br>Graphi c3d Group:: MarkerSet () has been removed.
- Graphic3d Group::MarkerSet() has been removed. Graphic3d Group: : AddPrimitiveArray() should be used instead to specify marker(s) array.

### <span id="page-51-3"></span>*Default views are not created automatically*

As the obsolete  $Init()$ , DefaultOrthographicView() and DefaultPerspectiveView() methods have been removed from V3d\_Viewer class, the two default views are no longer created automatically. It is obligatory to create V3d\_View instances explicitly, either directly by operator new or by calling V3d Viewer:: CreateView().

The call V3d\_Viewer:: SetDefaultLights() should also be done explicitly at the application level, if the application prefers to use the default light source configuration. Otherwise, the application itself should set up the light sources to obtain a correct 3D scene.

![](_page_51_Picture_15.jpeg)

![](_page_51_Picture_19.jpeg)

![](_page_52_Picture_0.jpeg)

![](_page_52_Picture_1.jpeg)

## <span id="page-52-0"></span>*Improved dimensions implementation*

- It might be necessary to revise and port code related to management of AIS LengthDimension, AIS\_AngleDimension and AIS\_DiameterDimension presentations. There is no more need to compute value of dimension and pass it as string to constructor argument. The value is computed internally. The custom value can be set with  $SetCustomer$  and  $ue(...)$  method.
- The definition of units and general aspect properties is now provided by Prs3d\_Di mensi onUnits and Prs3d\_DimensionApsect classes.
- It might be also necessary to revise code of your application related to usage of AIS\_DimensionDisplayMode enumeration. If it used for specifying selection mode, then it should be replaced by a more appropriate enumeration AIS\_DimensionSelectionMode.

### <span id="page-52-1"></span>*NCollection\_Set replaced by List collection*

It might be necessary to revise your application code, which uses non-ordered Graphic3d\_Set0fHClipPlane collection type and replace their occurrences by ordered Graphic3d\_Sequence0fHClipPlane collection type.

![](_page_52_Picture_9.jpeg)

![](_page_53_Picture_0.jpeg)

# <span id="page-53-0"></span>**Supported Platforms and Pre-requisites**

Open CASCADE Technology is supported on Windows (IA-32 and x86-64), Linux (x86-64) and MAC OS X (x86-64) platforms.

The table below lists the product versions used by OCCT and its system requirements.

The most up-to-date information on Supported Platforms and Pre-requisites is available at [http://www.opencascade.org/getocc/require/.](http://www.opencascade.org/getocc/require/)

![](_page_53_Picture_321.jpeg)

• \* Debian 60 64 bit is a permanently tested platform.

\*\* The official release of OCCT for Windows contains libraries built with VC++ 2008.

![](_page_53_Picture_8.jpeg)

![](_page_53_Picture_12.jpeg)

![](_page_53_Picture_13.jpeg)